# **Z nami masz czas na książkę**

Aplikacja Empik Go - tysiące ebooków, audiobooków i podcastów w jednym miejscu

Product Owner aplikacji Empik Go

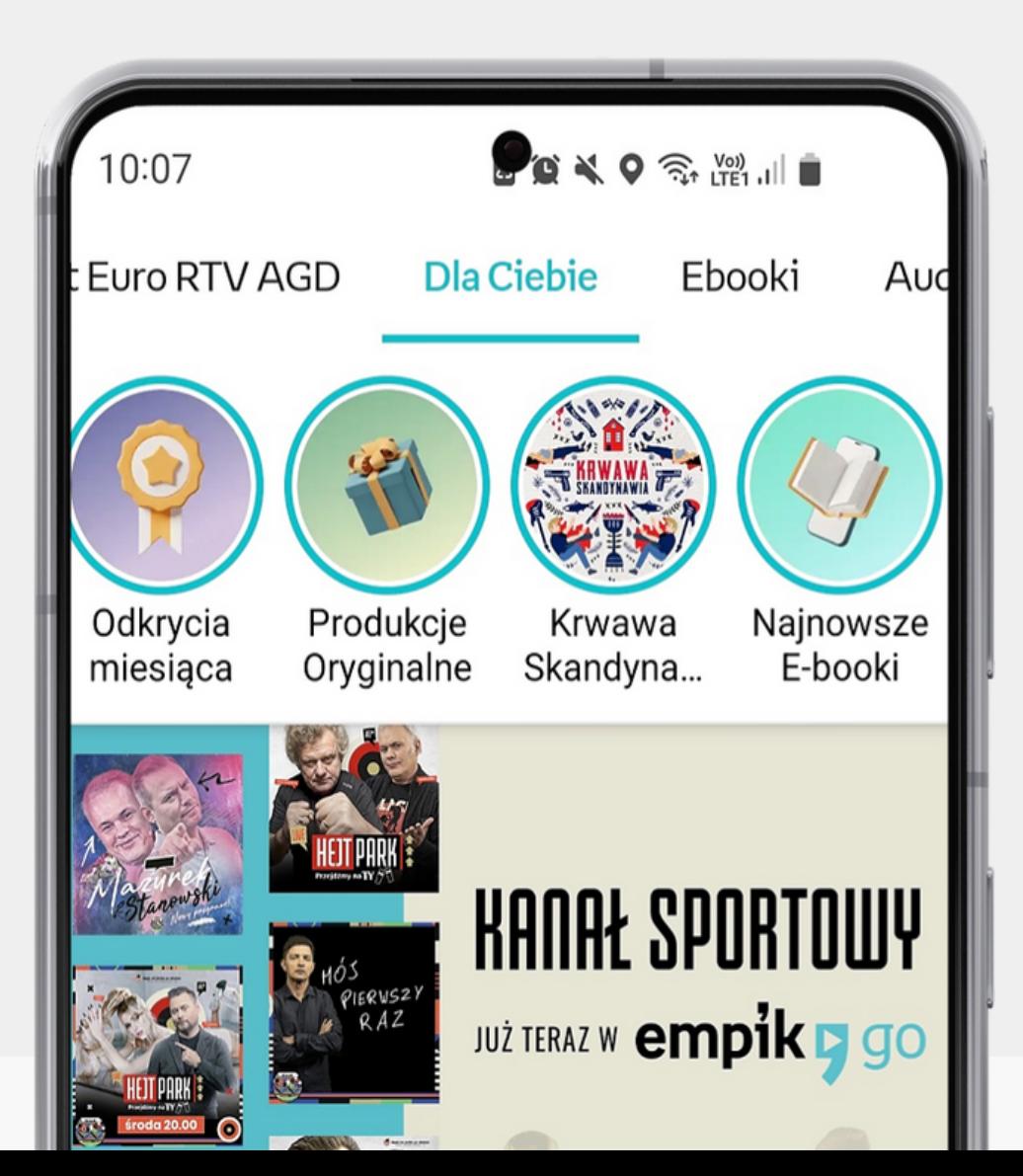

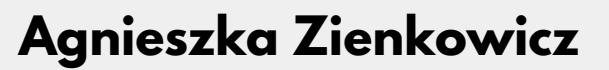

Warszawa

**sierpień 2022**

# **Ekosystem Empik Go**

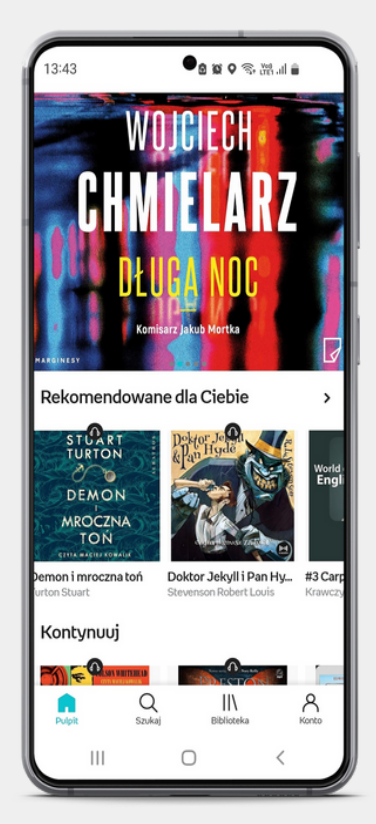

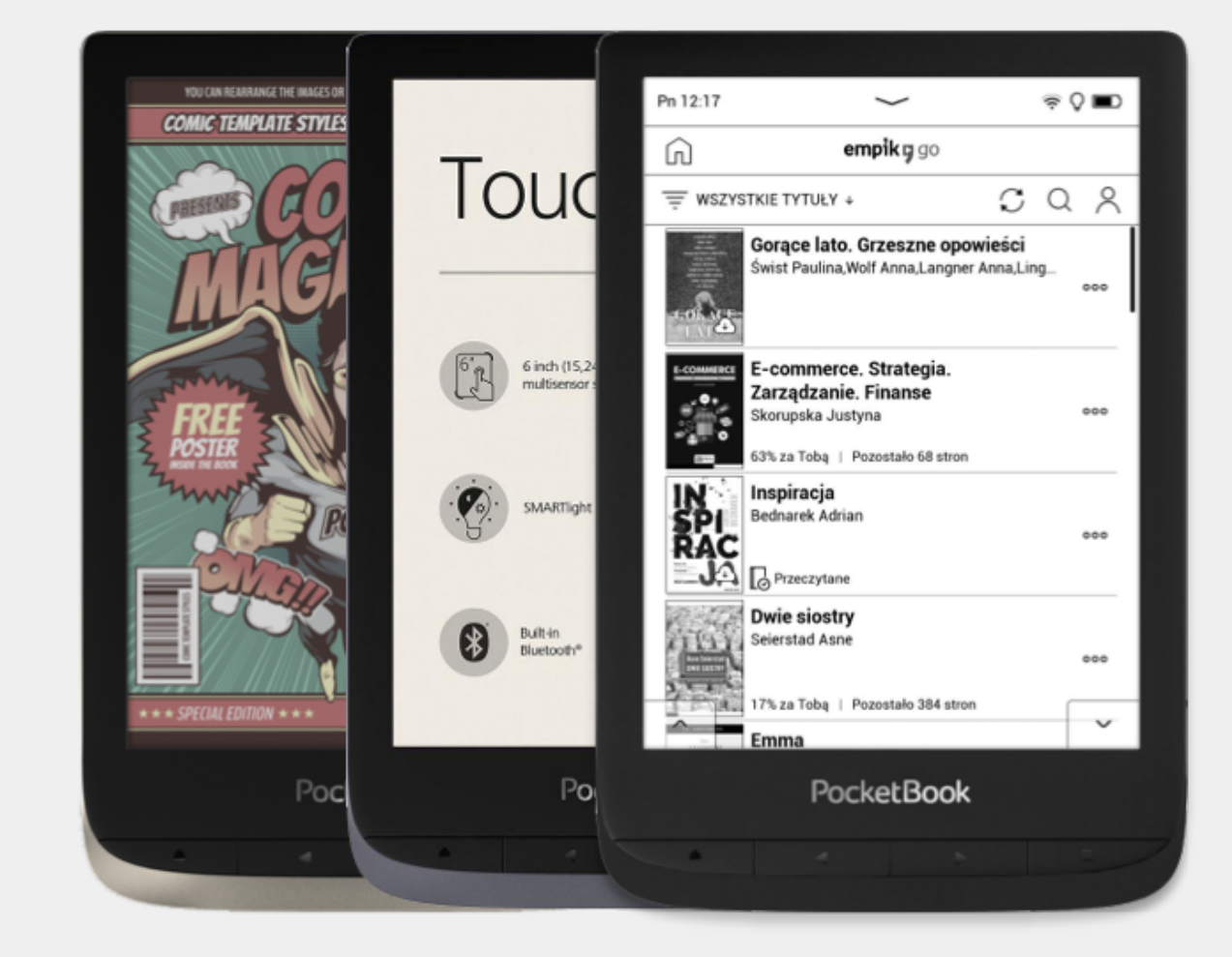

Call me Ishn long preciselyand nothing thought I woul part of the wo spleen and reg myself growing damp, drizzly myself involun and bringing up pecially whene me, that it requ me from delibe thodically knocl high time to get stitute for pisto Cato throws hi the ship. There

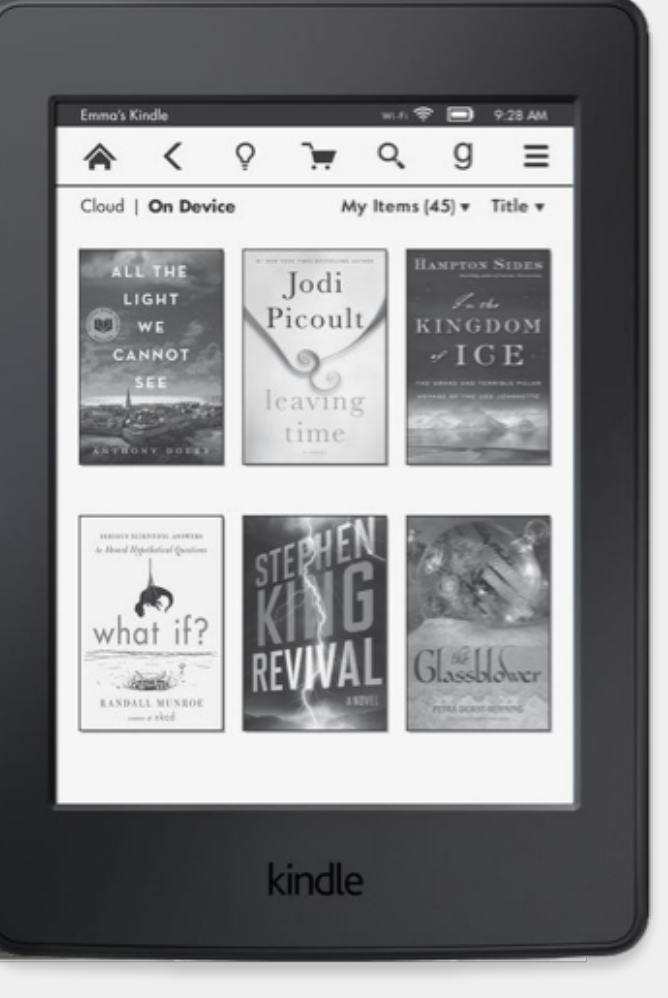

# **Ekosystem Empik Go**

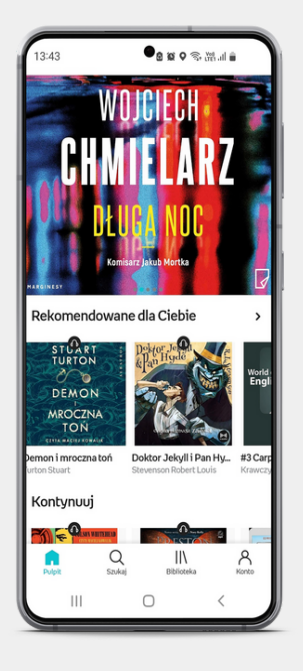

telefony i tablety z systemem iOS i Android

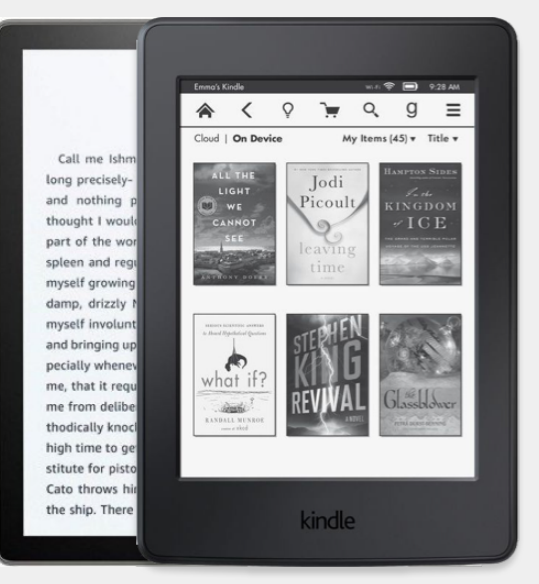

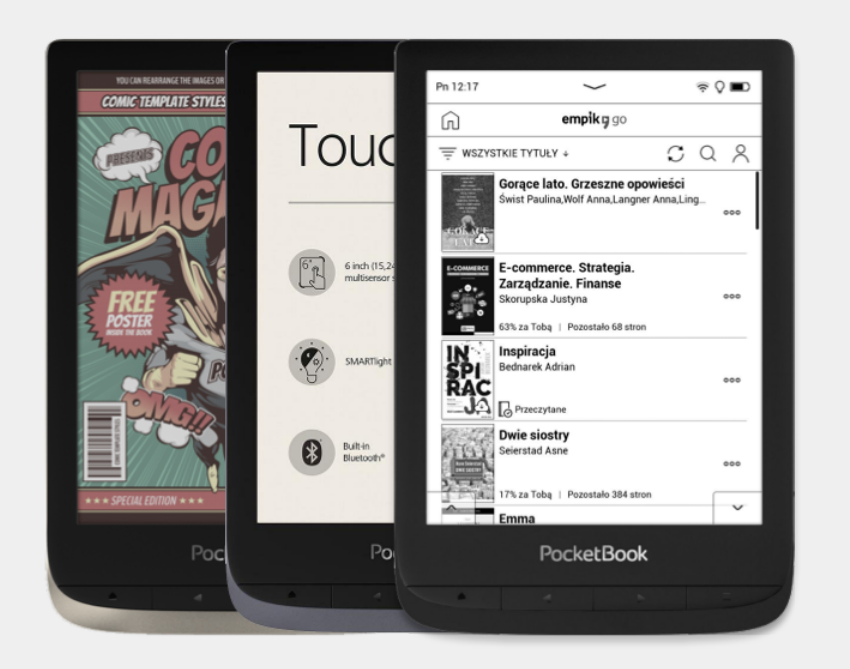

### **Aplikacja mobilna**

Spis obsługiwanych czytników dostępny na stronie https://www.empik.com/go/ czytniki

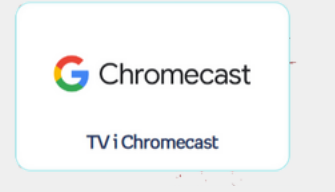

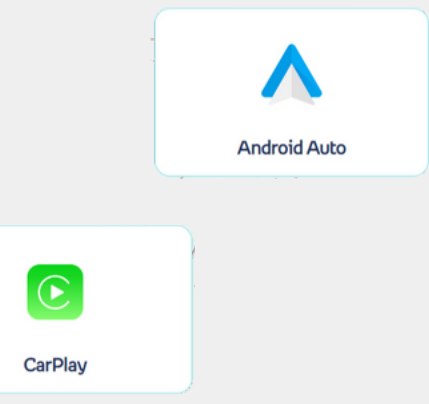

### **Dostęp na czytnikach inkBOOK i Pocketbook**

aplikacja desktop dostępna na systemy Windows i MacOS

### **Aplikacja do przesyłania ebooków na czytnik Kindle**

### **Inne opcje słuchania audiobooków Empik Go**

możliwość słuchania audiobooków z aplikacji Empik Go na Chromecast, CarPlay i Android Auto

# **Jak to działa? Krok po kroku**

Aktywacja na stronie https://www.empik.com/go/biblioteki/kod - proces będzie wymagał zalogowania się kontem Empik (jeśli takie mamy) lub zarejestrowanie konta na empik.com

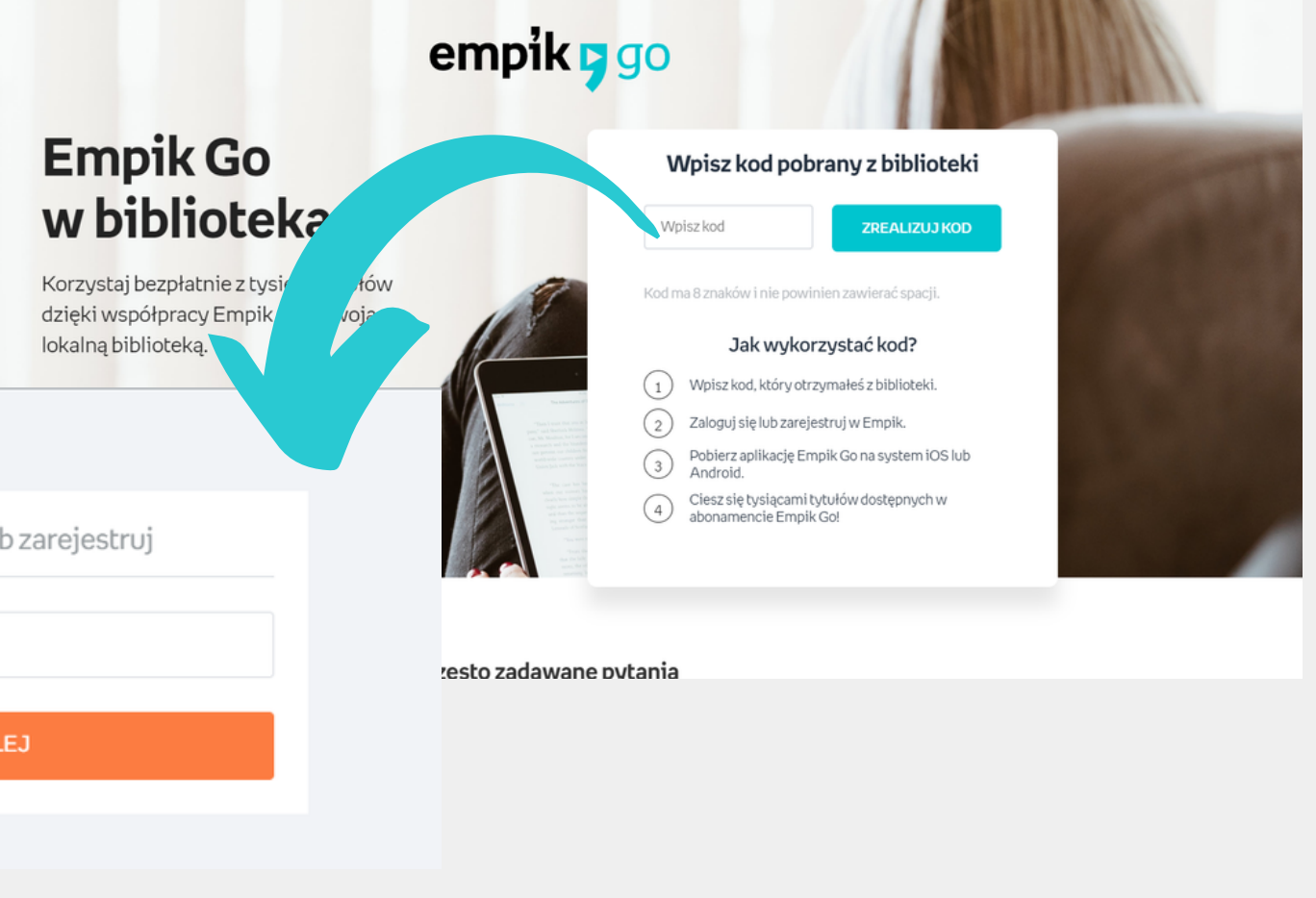

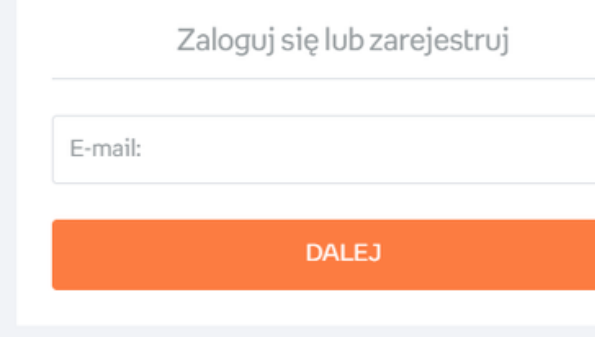

### **Krok 1. Aktywacja kodu bibliotecznego**

Zainstalowanie aplikacji w zależności od posiadanego telefonu - ze sklepu Google Play lub z AppStore. Uwaga! Aplikacja mobilna niezbędna, nawet jeśli klient będzie chciał czytać na czytniku.

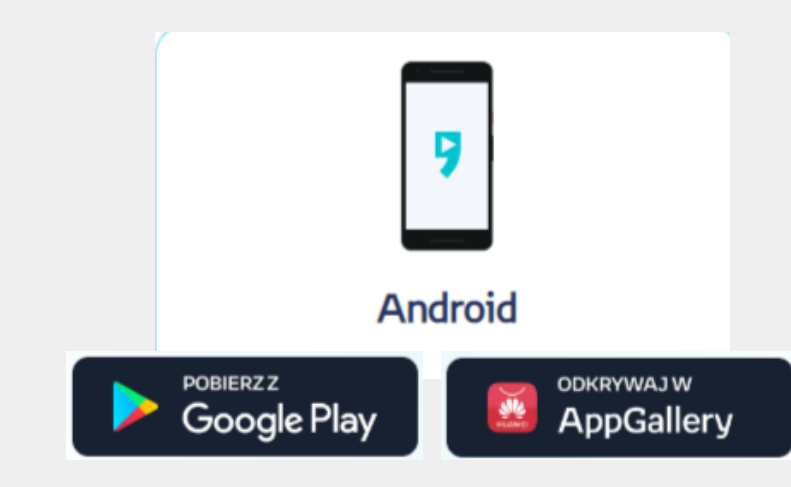

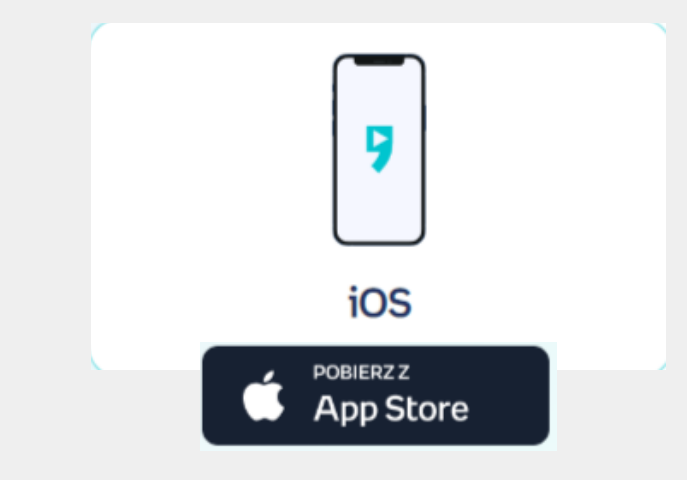

### **Krok 2. Pobranie aplikacji mobilnej**

# **Jak to działa? Krok po kroku**

Logujemy się kontem, na którym w kroku nr 1 aktywowaliśmy kod biblioteczny.

### **Krok 3. Logowanie w aplikacji**

Możemy w pełni korzystać z funkcji aplikacji mobilnej i zbudować bibliotekę, którą możemy przenosić/widzieć na czytniku.

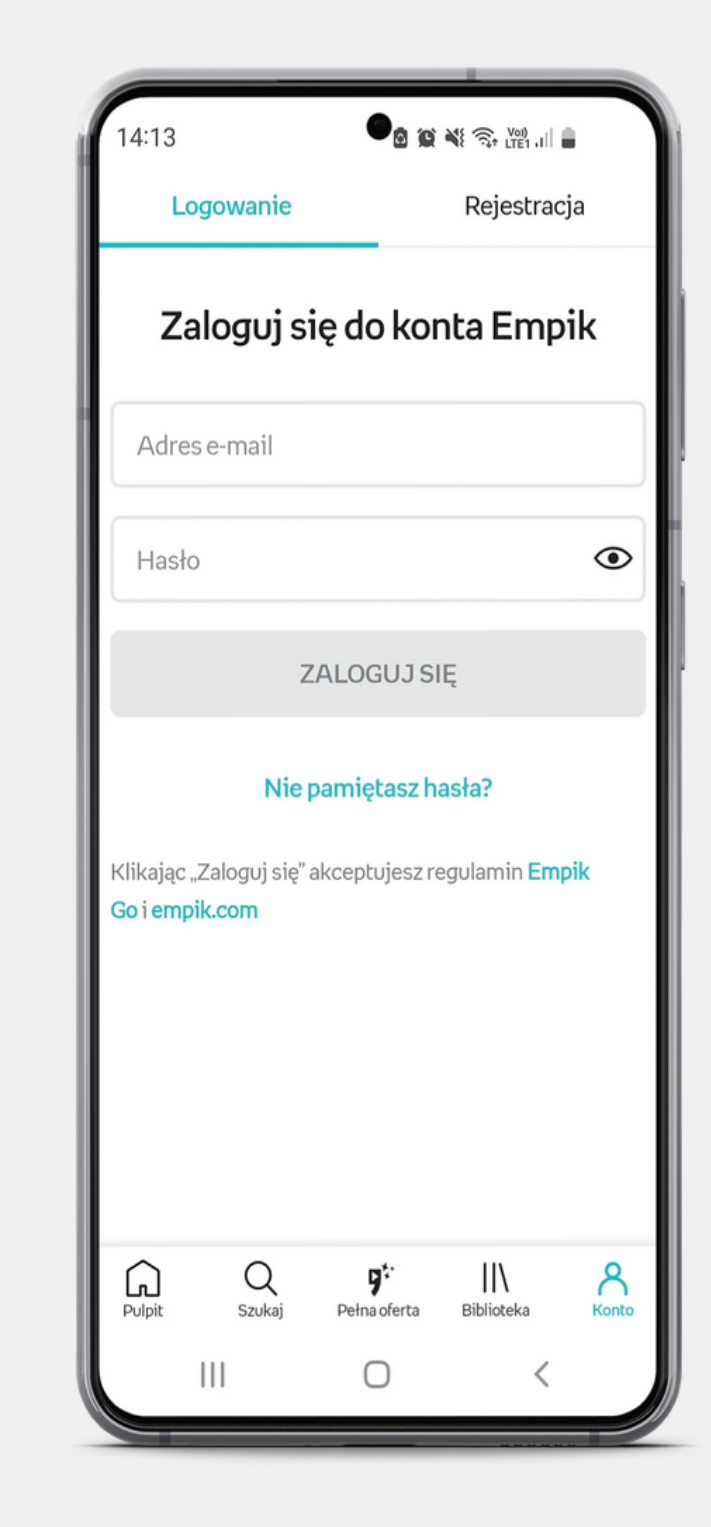

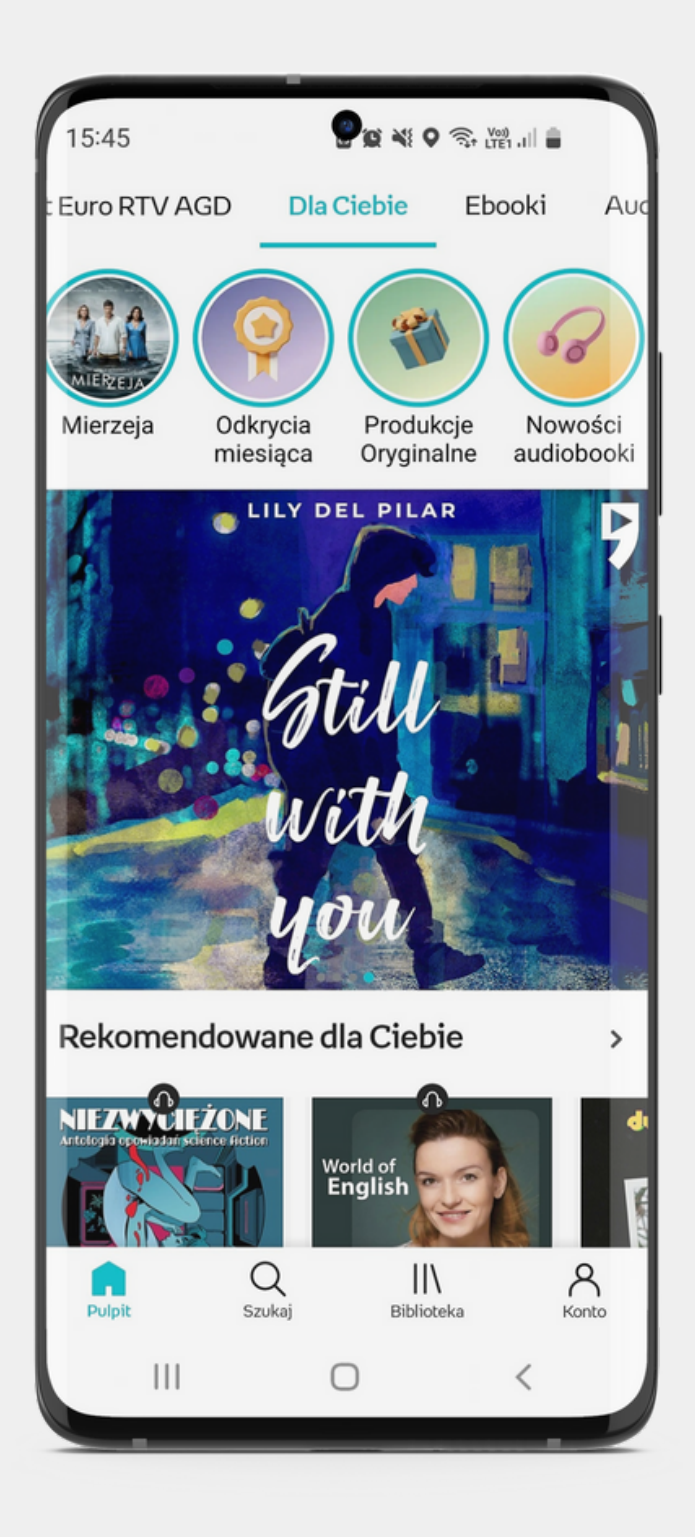

### **Krok 4. Korzystanie z aplikacji**

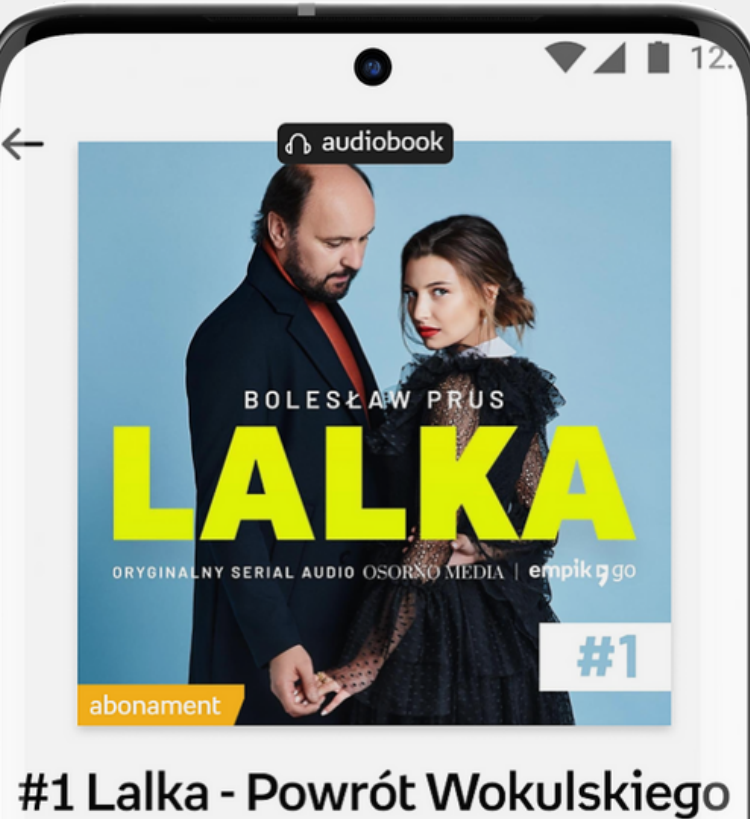

#### **Prus Bolesław** \*\*\*\*\*49 **SŁUCHAJ**  $E(\theta)$  $\alpha$  $\alpha$  $E(\bullet)$ odaj do listy Do biblioteki Do kolejki Udostępr  $\bigodot$ Lalka Pozostało 3h 12m  $\beta$  $\vert\vert\vert$ ப Pulpit **Szuka** Biblioteka Konto

# empik pgo

# **Aplikacja mobilna**

na telefony i tablety z systemem iOS i Android

#### możliwość czytania w telefonie ebooków i komiksów **01**

- możliwość słuchania w telefonie audiobooków, seriali, słuchowisk i podcastów **02**
- aplikacja ciągle rozwijana o nowe funkcje - przynajmniej jedna aktualizacja w miesiącu **03**
- niezbędna do czytania również na czytnikach **04**

# **Aplikacja i co dalej?**

interesujące ebooki, audiobooki, seriale audio i podcasty

### **WYSZUKUJ**

dodawaj książki do list ulubionych czy kolejki odtwarzania

### **BUDUJ BIBLIOTEKĘ**

#### **CZYTAJ LUB SŁUCHAJ**

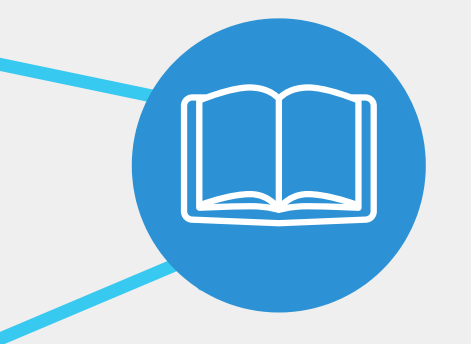

na czytniku

na telefonie

### **WRACAJ**

do czytanych i słuchanych książek

taby pozwalające sprawdzić, jakie ebooki, audiobooki i podcasty polecamy aktualnie **01**

w tej sekcji publikujemy nowości, topki, zapowiedzi i odkrycia. A także informujemy o naszych produkcjach oryginalnych **02**

polecane nowości **03**

# empik pgo

# **Ekran Dla Ciebie Wyszukuj interesujące pozycje**

Q  $\mathcal{A}$  $\mathsf{II}\setminus$ **In** Szukai Biblioteka Konto Pulpit

personalizowane rekomendacje książki polecane na bazie już przeczytanych pozycji w bibliotece, aktualizowane automatycznie raz w tygodniu (pracujemy nad częstszymi rekomendacjami) **!04**

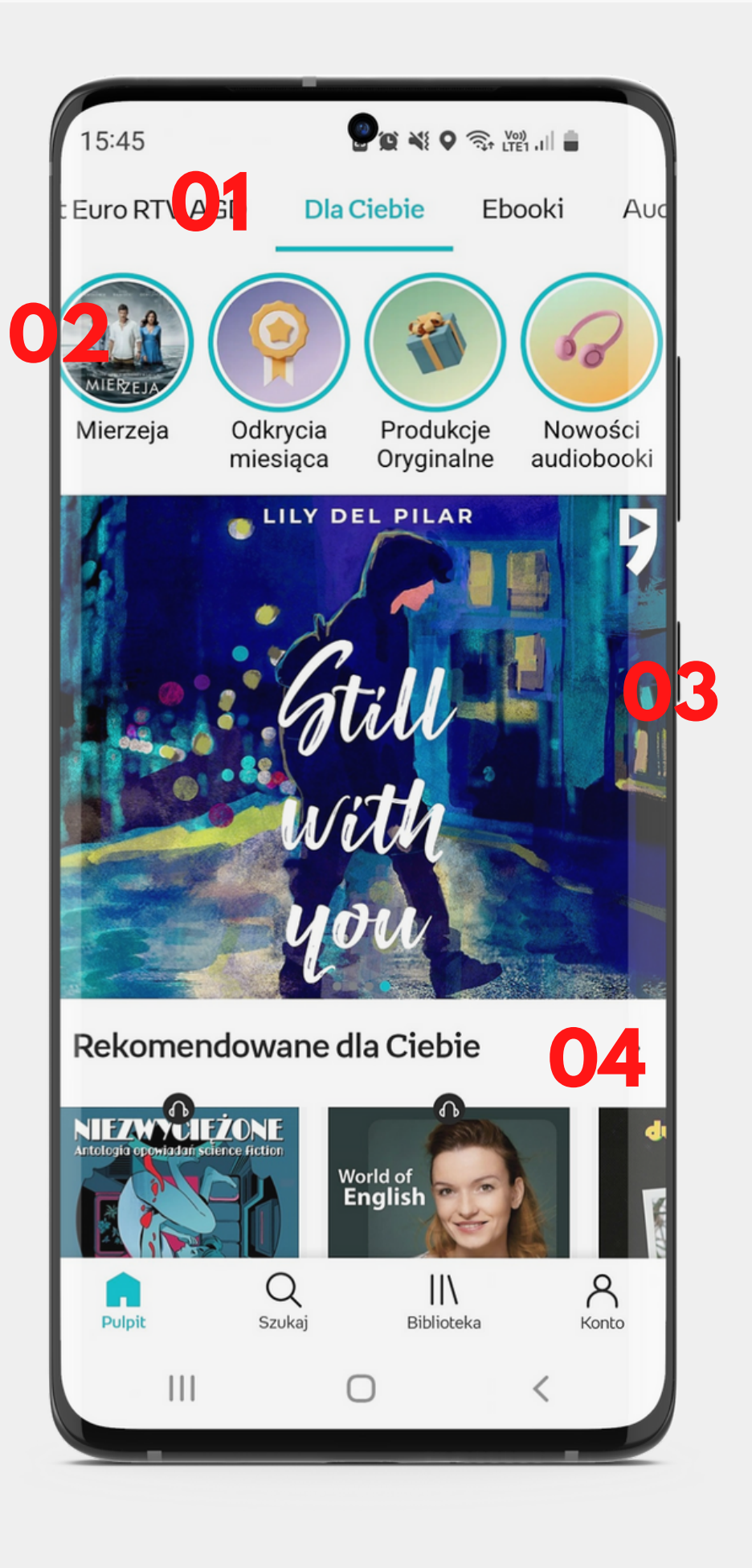

tworzone przez naszych edytorów listy polecanych książek i tytułów "na czasie" na bazie aktualnych wydarzeń, nagród literackich, ekranizacji czy list nowości, po które należy sięgnąć

**05**

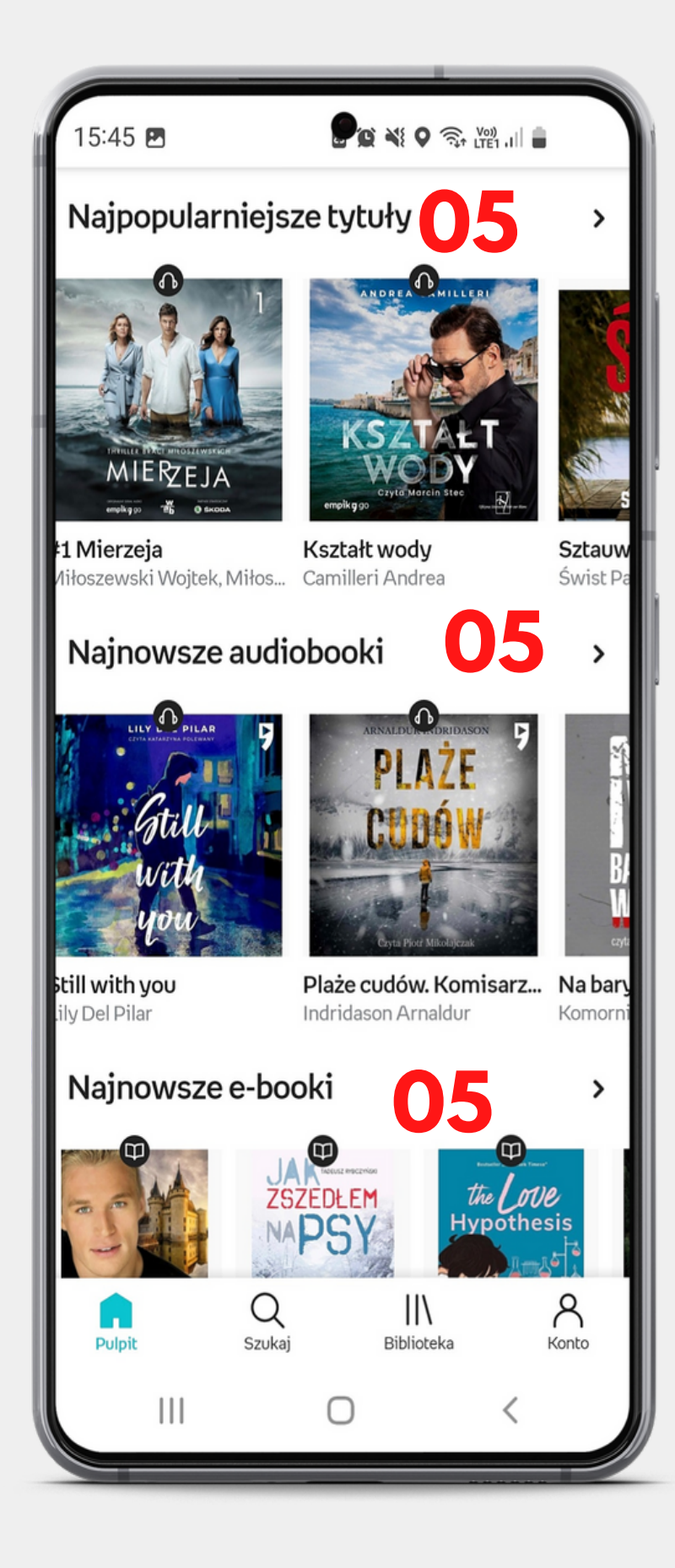

# empik pgo

# **Ekran Dla Ciebie Wyszukuj interesujące pozycje**

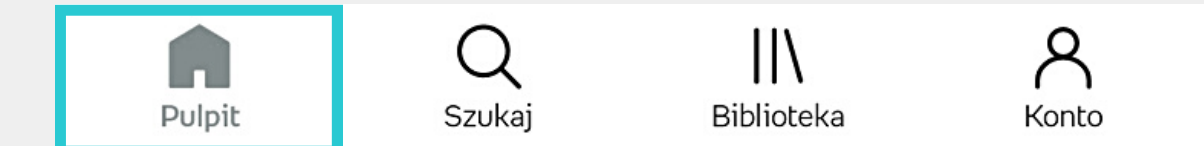

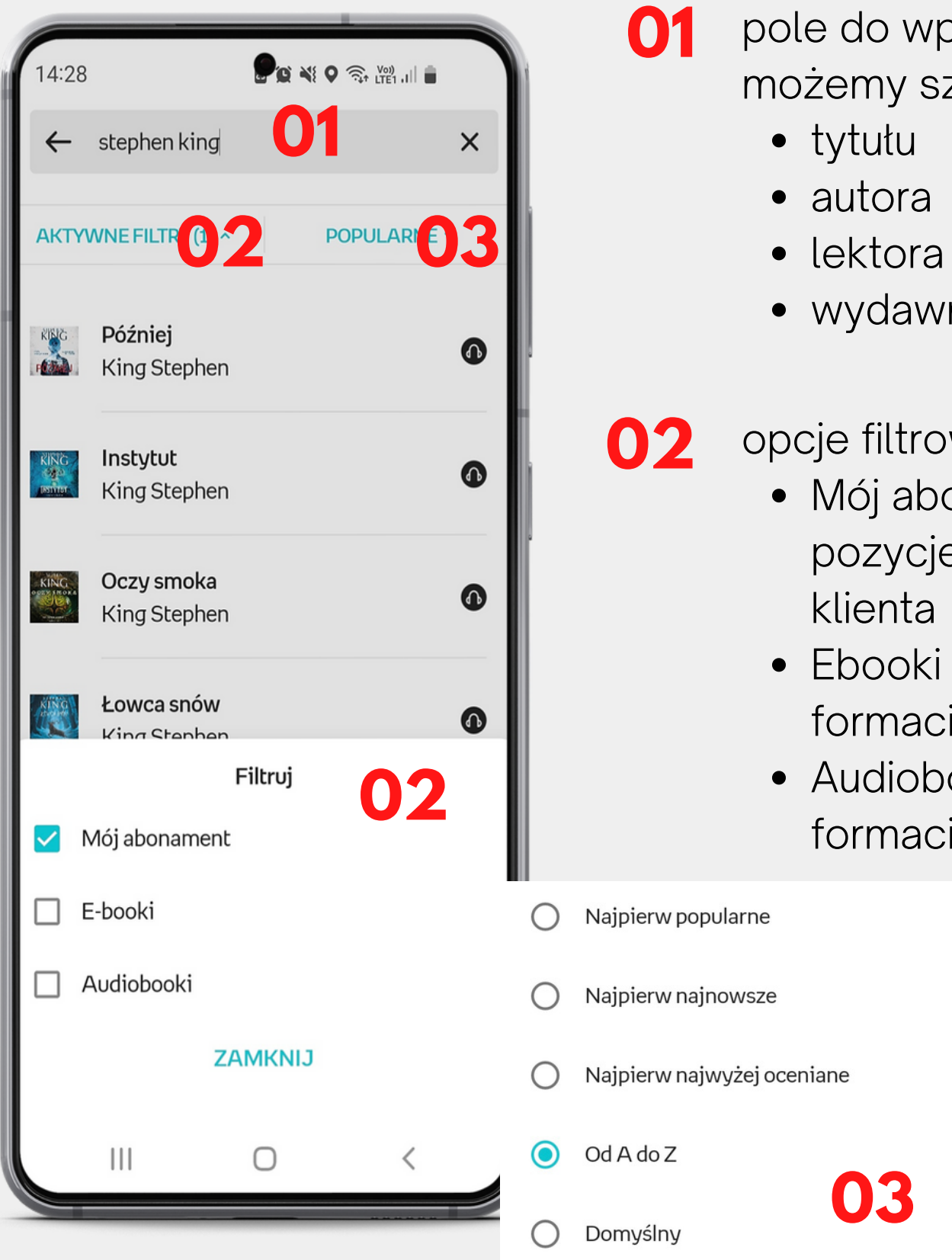

### pisywania szukanej frazy zukać według:

- 
- 
- 
- mictwa

wania wyników wyszukiwania:

- onament pokaże wyłącznie e dostępne w abonamencie
- pokaże tytuły dostępne w cie ebooka
- ooki pokaże tytuły dostępne w ie audiobooka

opcja sortowania wyników wyszukiwania **03**

# empik pgo

# **Opcja Szukaj Wyszukuj interesujące pozycje**

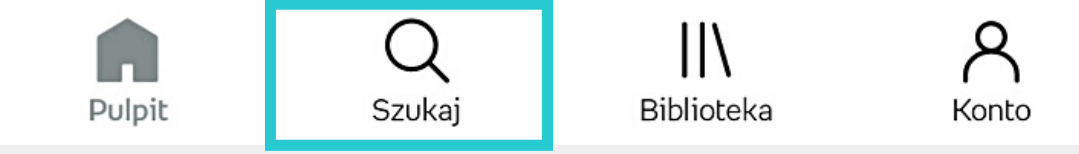

Autosugestie, czyli podpowiedzi, co chcemy wyszukać

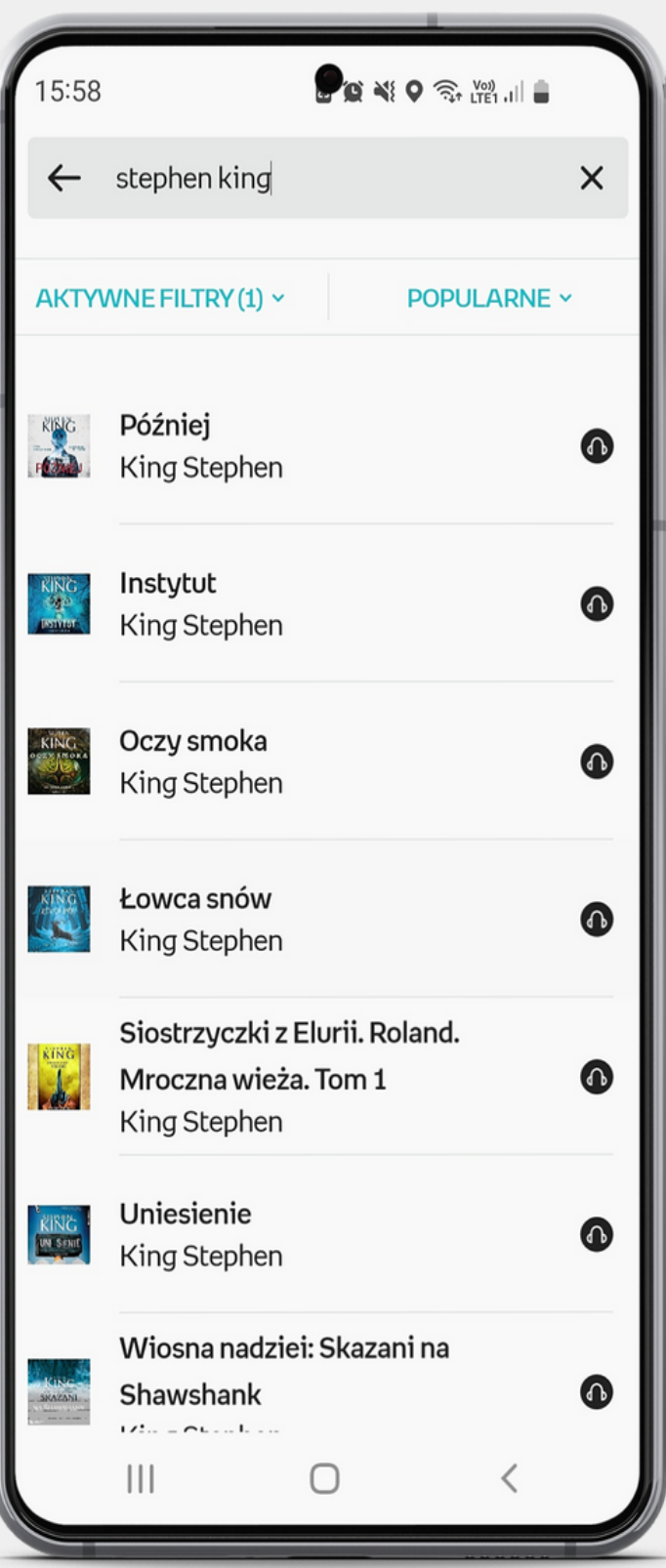

### Wyniki wyszukiwania

# empik pgo

# **Opcja Szukaj Wyszukuj interesujące pozycje**

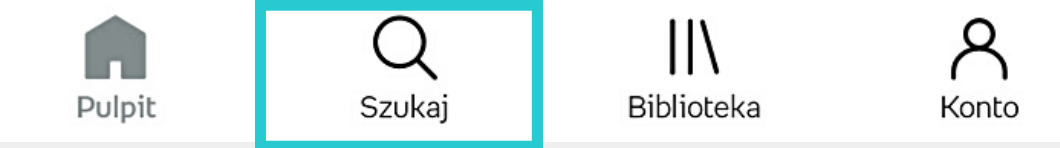

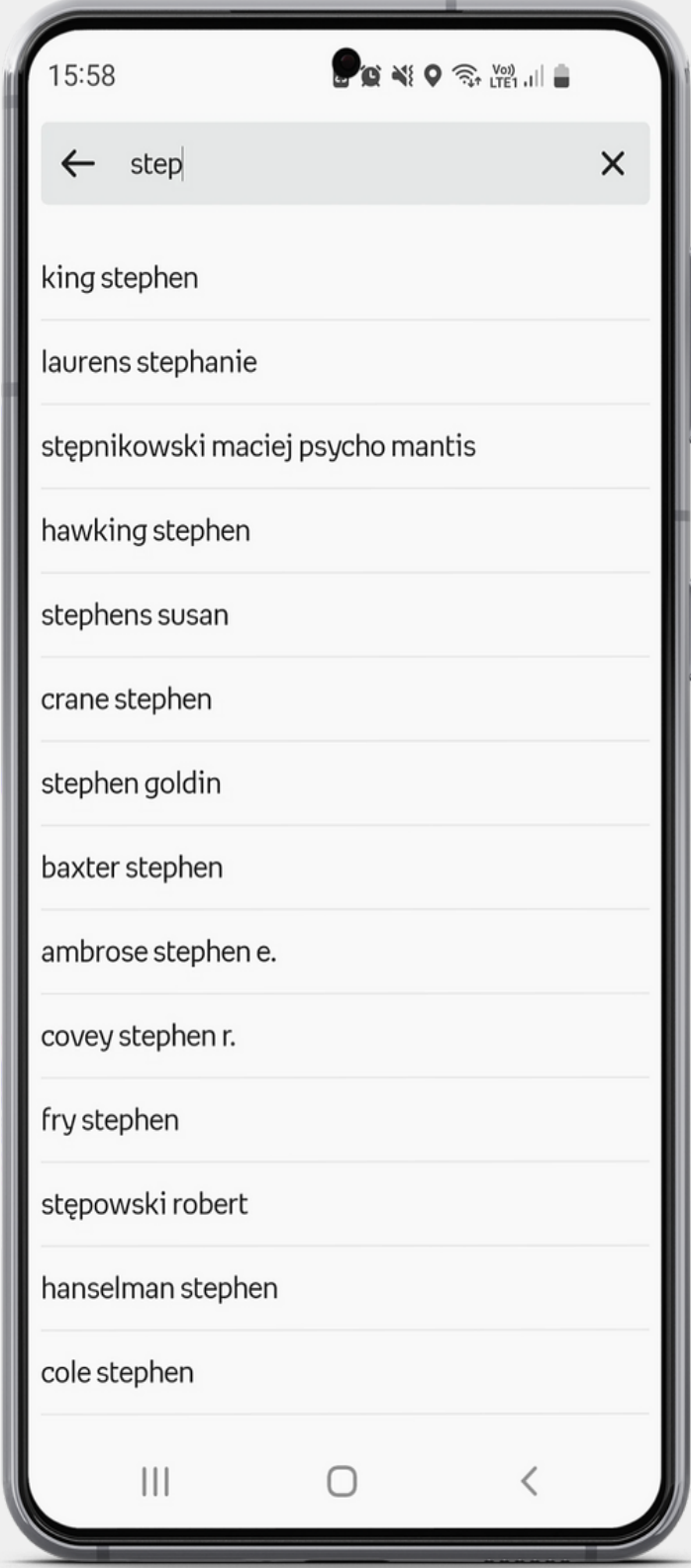

# empik y go

# **Kategorie** Wyszukuj interesujące pozycje

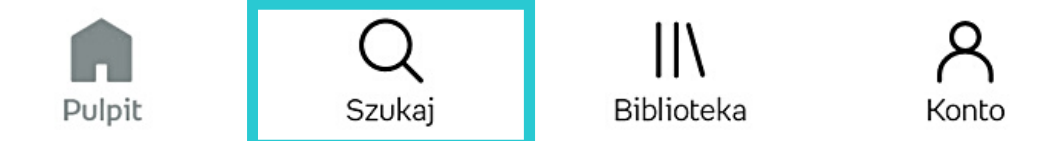

cztery najczęściej przeglądane przez użytkownika kategorie **0 201**

lista dostępnych kategorii z możliwością rozwinięcia o subkategorie

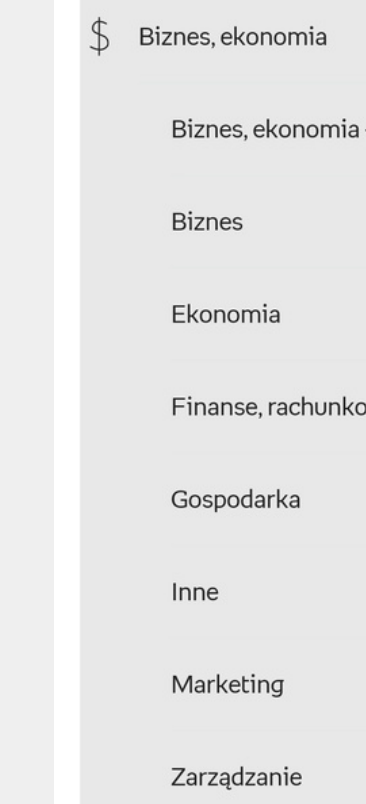

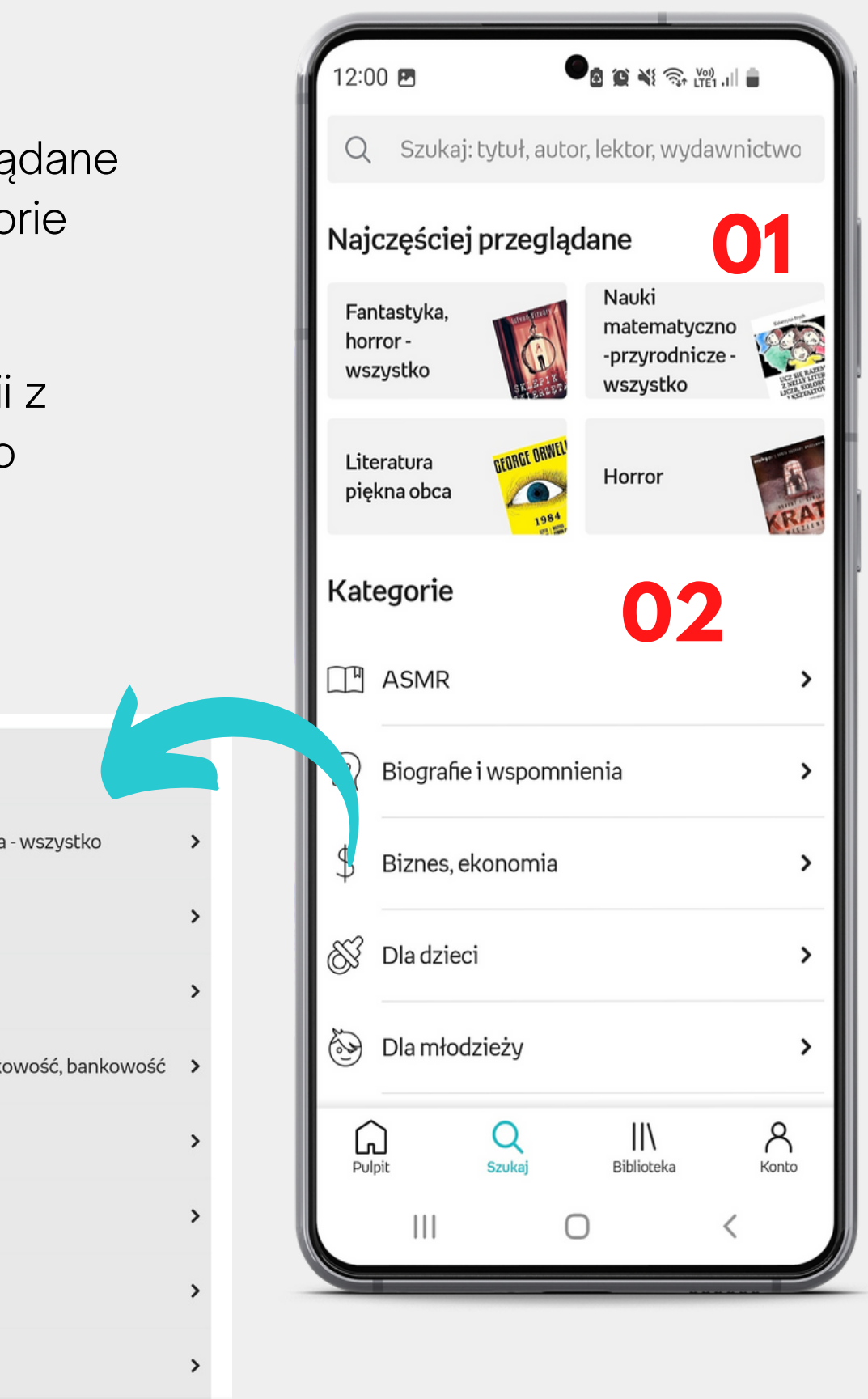

# **Kategorie** Wyszukuj interesujące pozycje

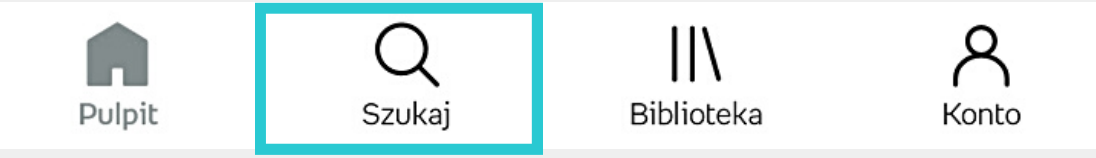

- możliwość filtrowania tytułów z danej kategorii:
	- Mój abonament pokaże wyłącznie pozycje dostępne w abonamencie klienta
	- Ebooki pokaże tytuły dostępne w formacie ebooka
	- Audiobooki pokaże tytuły dostępne w formacie audiobooka
- 01 możliwos<br>
danej kał<br>
 Mój a<br>
wytąc<br>
w abd<br>
 Eboo<br>
doste<br>
 Audic<br>
doste<br>
audic<br>
doste<br>
audic<br>
kategorii opcja sortowania tytułów z danej kategor  $\bigcap$  Najpierw popularne Najpierw najnowsze  $\bigcirc$ 
	- ◯ Najpierw najwyżej oceniane
	- $\odot$ Od A do Z
	- O Domyślny

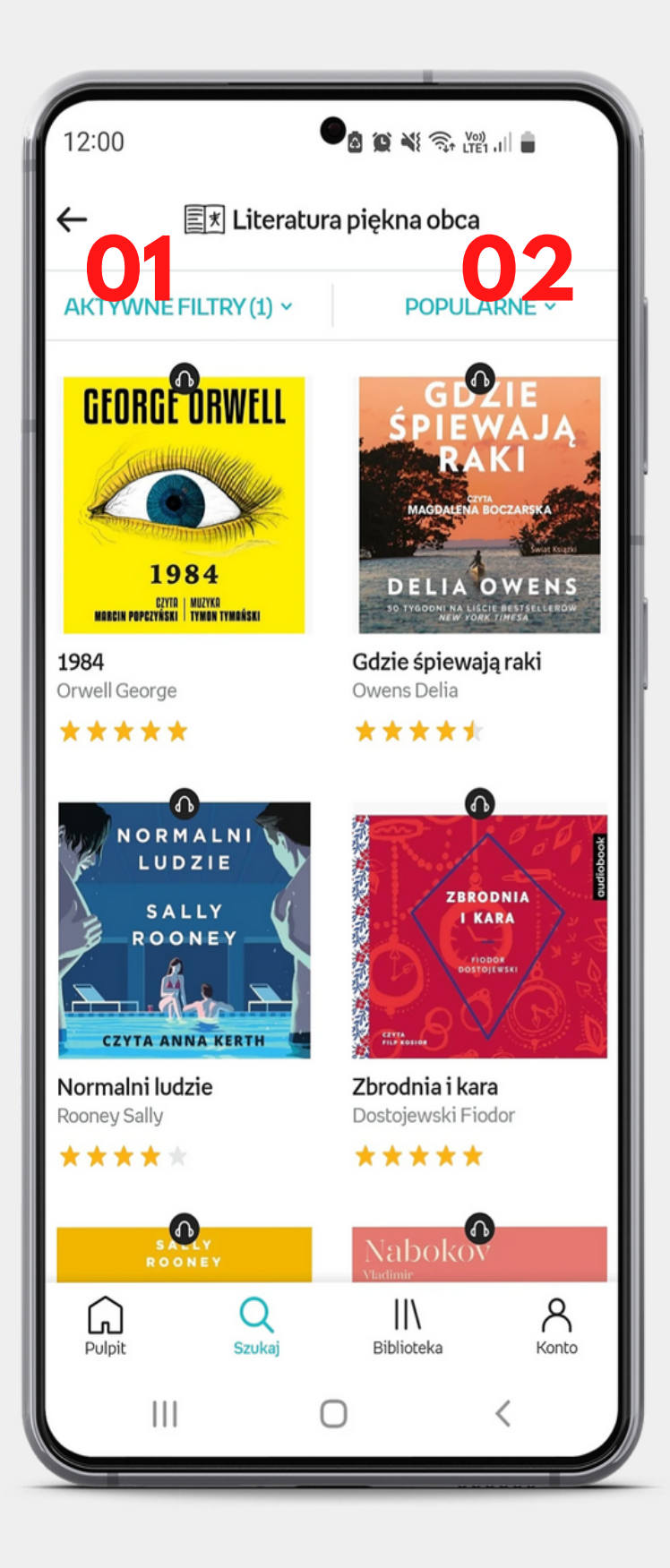

# Karta produktu Wyszukuj interesujące pozycje

niebieskie teksty w aplikacji to linki, które po kliknięciu wyświetlą listę książek, np. danego **autora (1), lektora** (2) czy wydawnictwa (3)

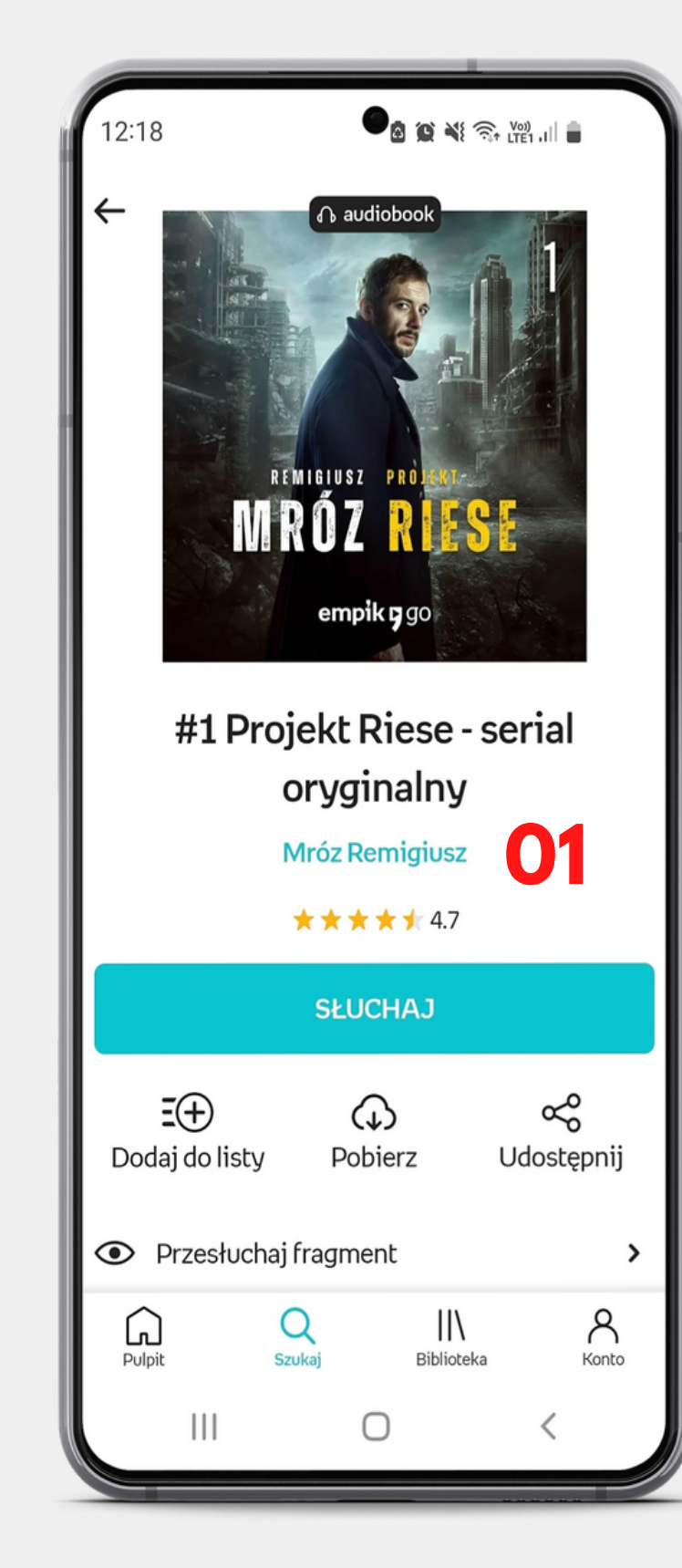

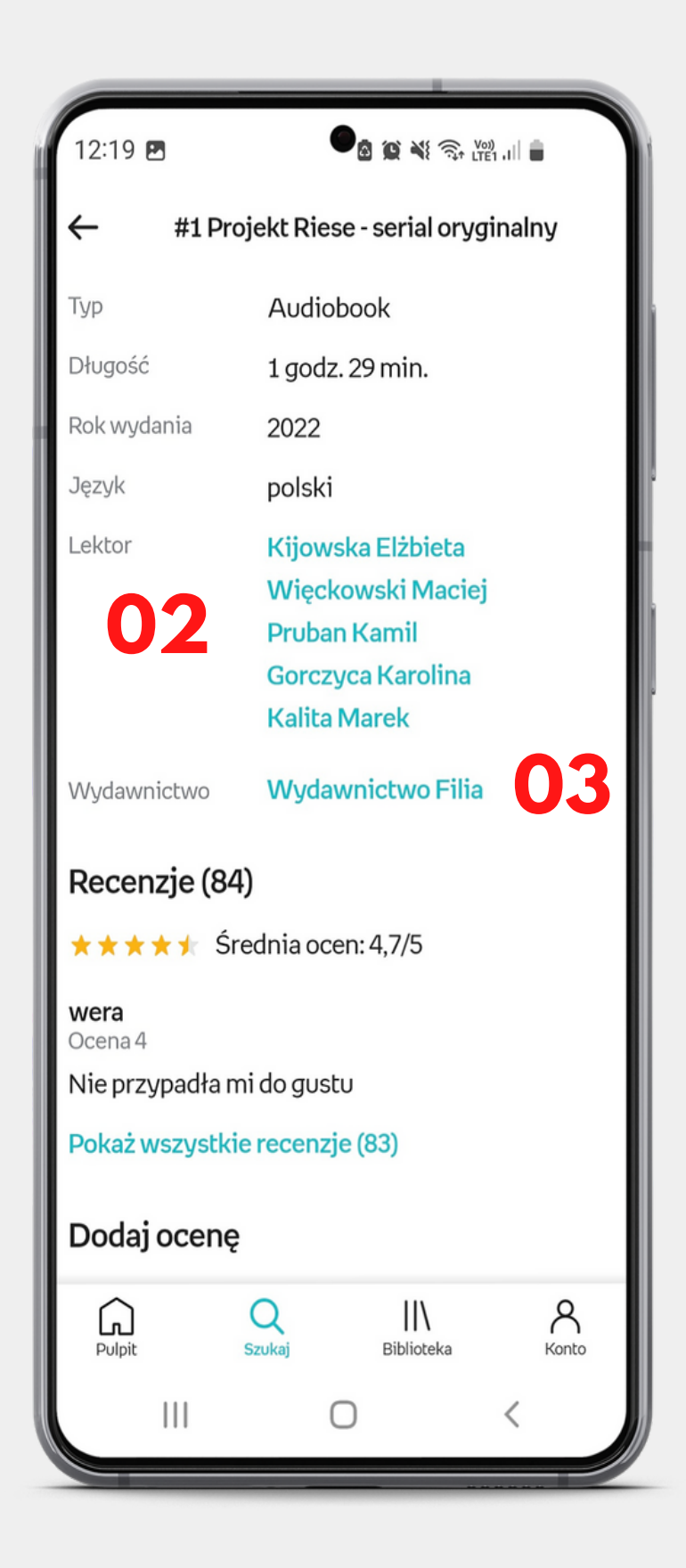

# **Karta produktu Buduj swoją bibliotekę**

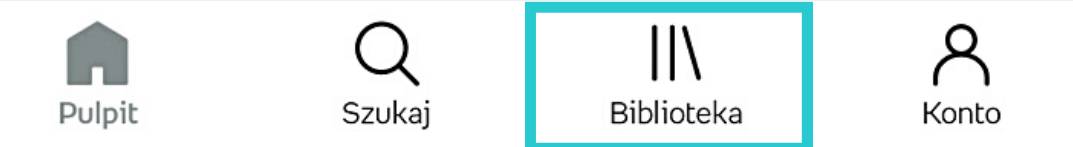

- Dodaj do listy pozwala zapisywać książki do ulubionych i grupować je w foldery. To użytkownik decyduje, czy i jakie foldery chce mieć (np. folder Kryminały albo Chcę przeczytać) **01**
- Do biblioteki książka trafia do biblioteki użytkownika, po czym można ją: pobrać, czytać w telefonie albo na czytniku. **02**
- Do kolejki opcja tylko dla audiobooków, pozwala dodać np. odcinki serialu na listę, z której zostaną następnie odtworzone po kolei **03**
- Słuchaj lub Czytaj dodaje książkę do biblioteki, a następnie od razu uruchamia ją na telefonie **04**

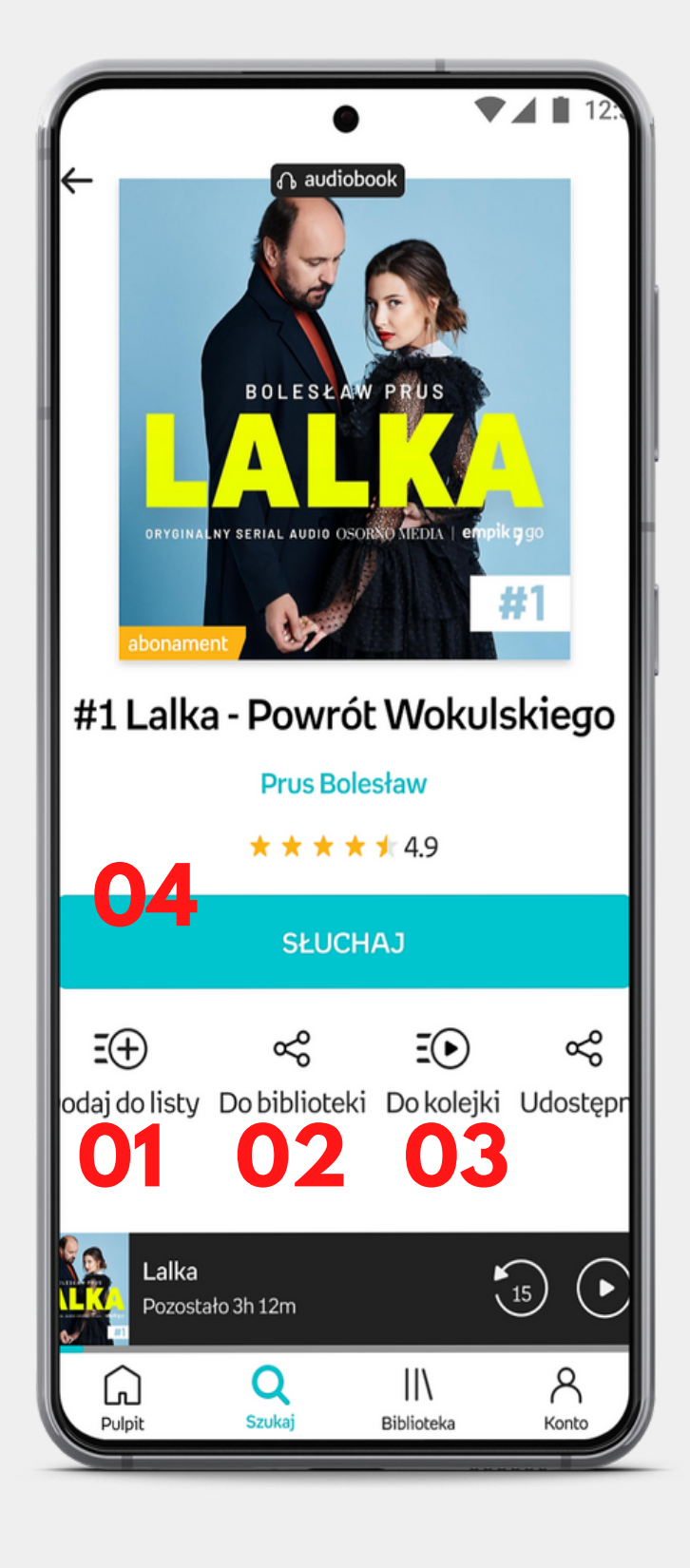

**0 3** menu kontekstowe tytułu

**04** opcje filtrowania tytułów w bibliotece

# empik pgo

# **Biblioteka B u d uj s w oj ą b i b l i o t e kę**

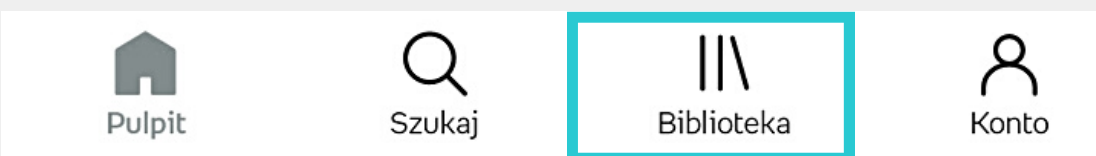

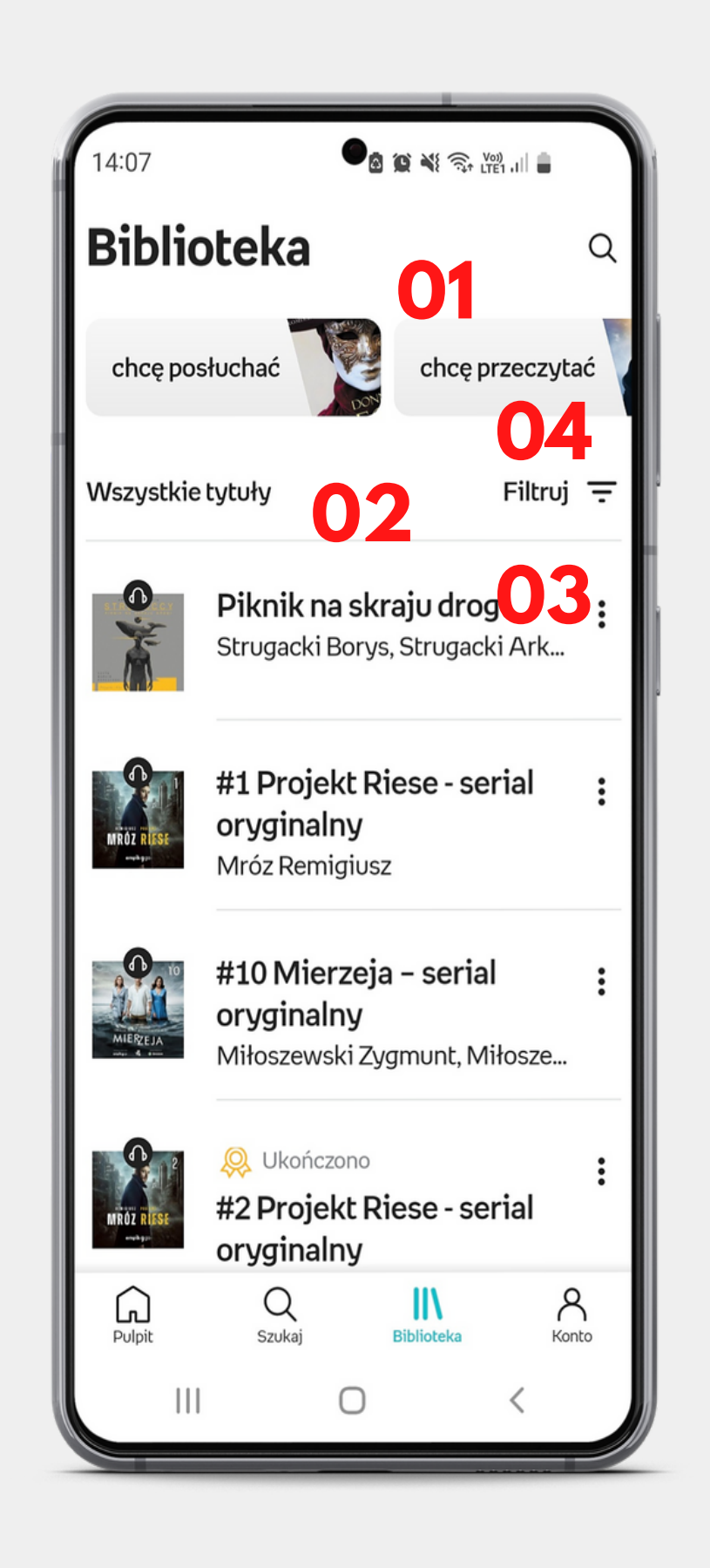

#### **0 1** listy utworzone przez użytkownika

## **02** tytuty dodane do biblioteki

Uwaga! Na czytnikach są widoczne tylko te tytuły - więcej w dziale o czytnikach.

# empik y go

# **Biblioteka Buduj swoją bibliotekę**

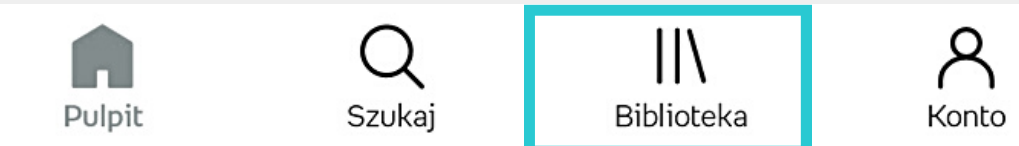

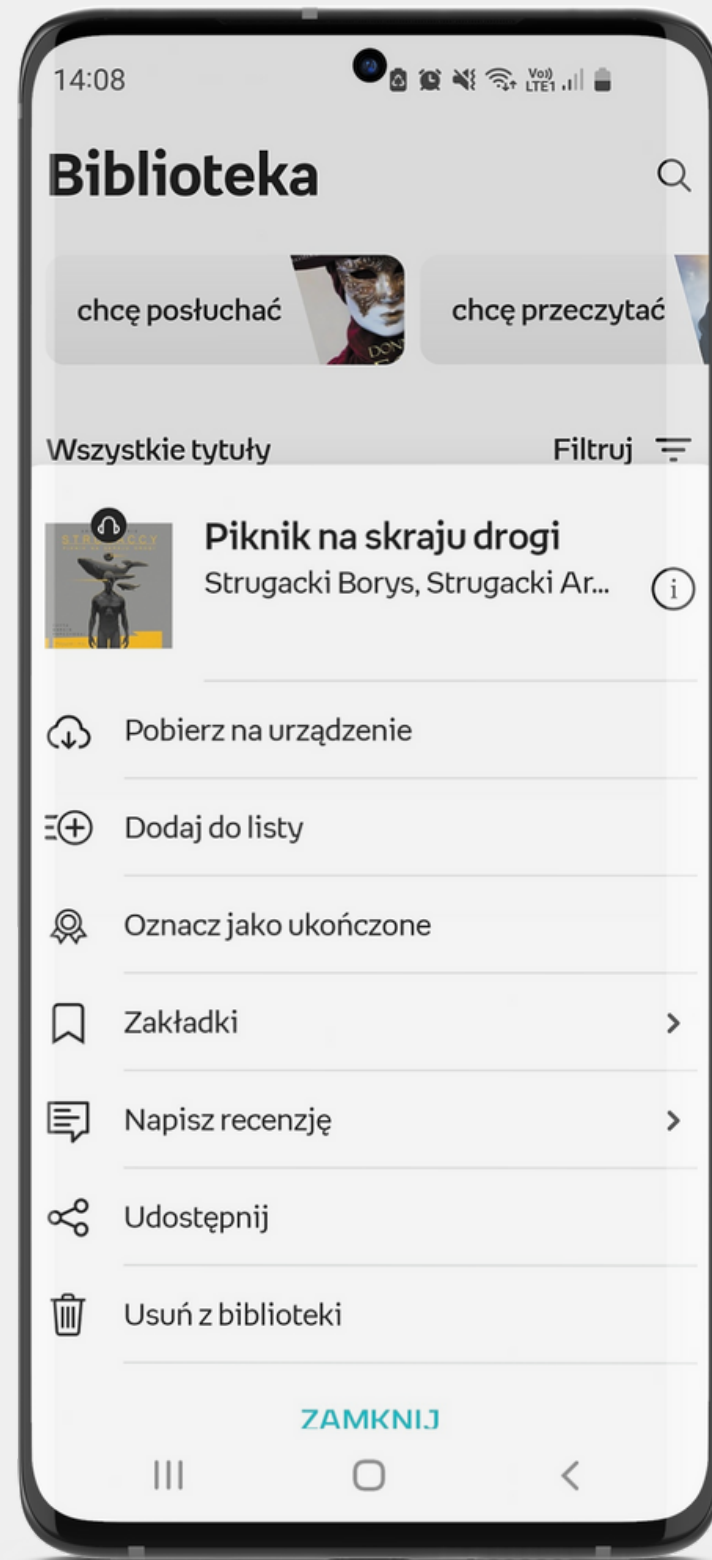

Menu kontekstowe, m.in. usuwanie książki czy pobieranie jej

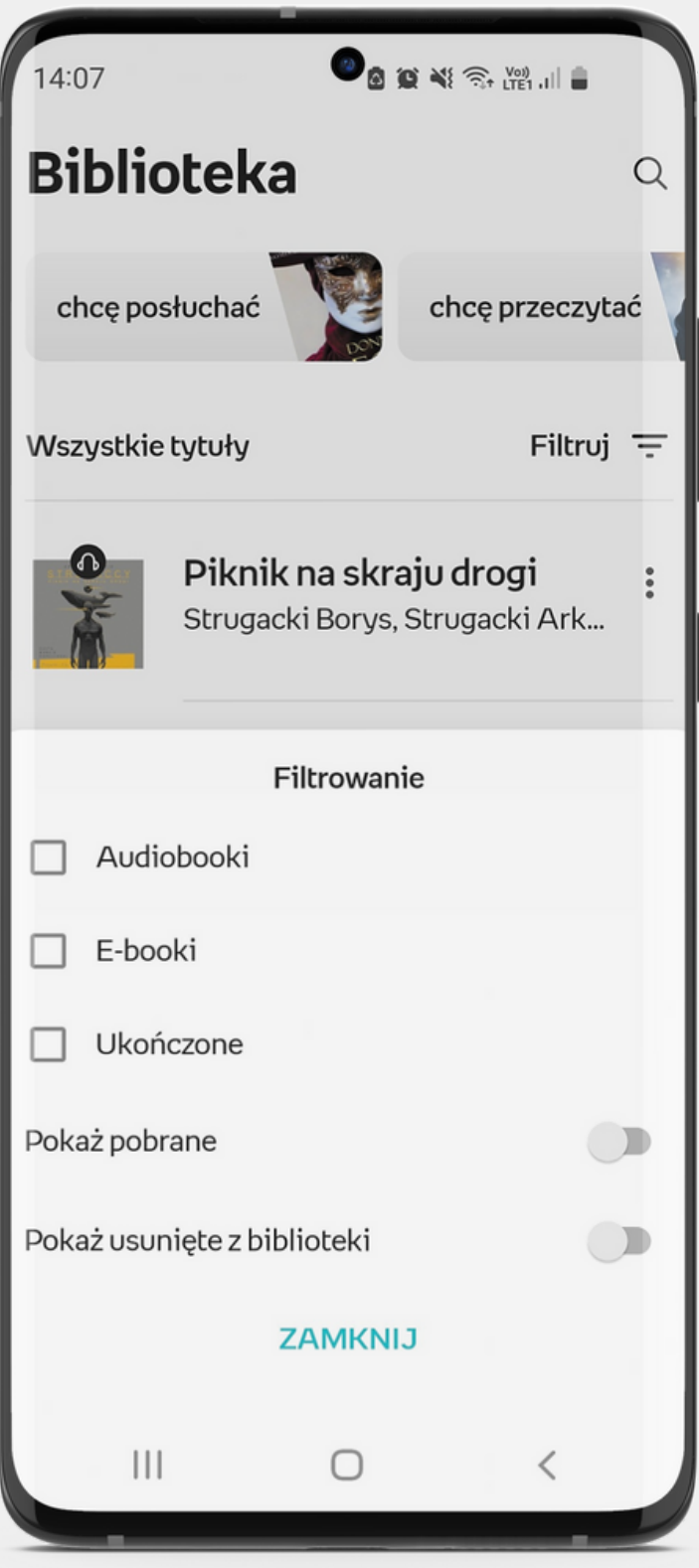

Opcje filtrowania

**Player audiobooków**

**Słuchaj i czytaj w telefonie**

Oprócz standardowego odtwarzania i przewijania słuchanej książki player pozwala na:  $\checkmark$ zwiększanie prędkości **01** słuchanego audiobooka (max 3x) ustawienia czasu, po jakim **02** audiobook ma sam się wyłączyć **03** opcja słuchania w samochodzie (Android Auto, CarPlay) **04** menu z dodatkowymi funkcjami za:  $\Box$ zacza  $\rightarrow$ dzenie  $\Box$ zycisku  $\,$ 

- 
- 
- -

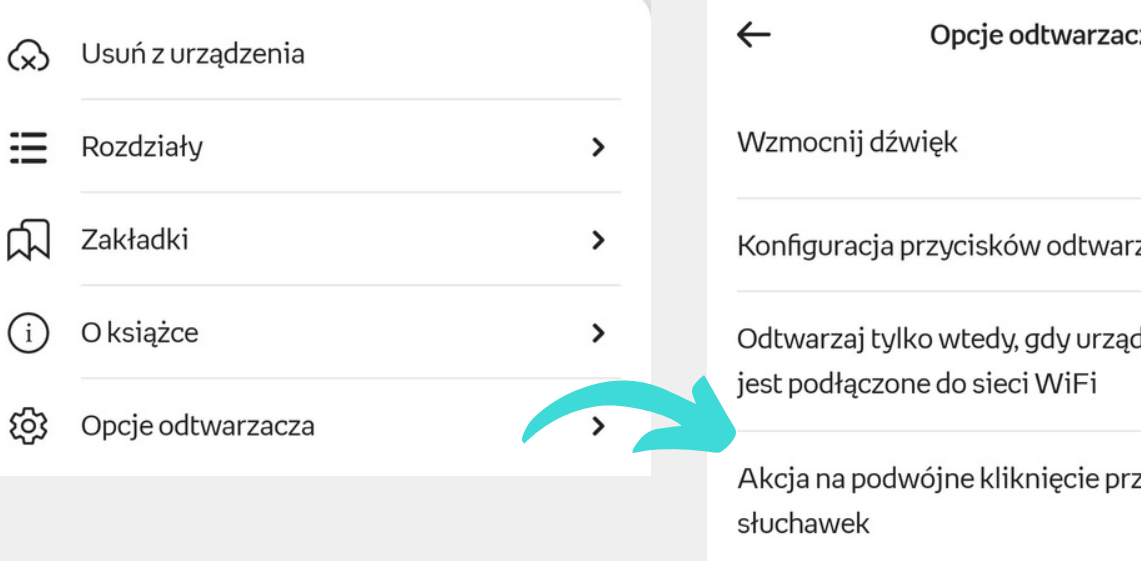

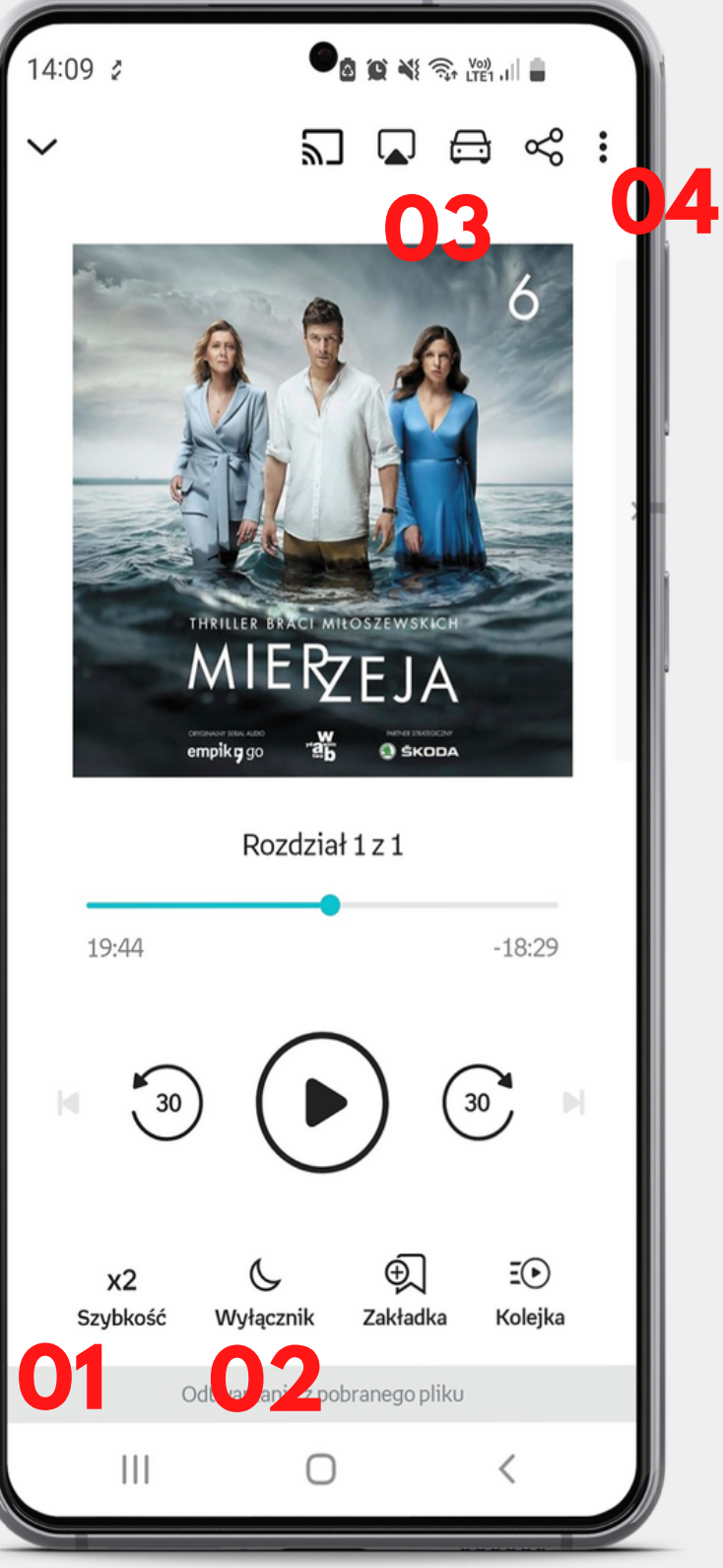

# **Kolejka odtwarzania Słuchaj i czytaj w telefonie**

- aktualnie odtwarzany audiobook / odcinek **01**
- odcinki w kolejce **02**
- pobieranie danego audio na urządzenie (aby odtworzyć w trybie offline) **03**
- po przytrzymaniu możemy przesuwać dany audiobook w kolejce na wybrane miejsce

pozwala odtworzyć audiobooki <sup>i</sup> odcinki **04** podcastów po kolei, w takiej kolejności, w jakiej chcemy

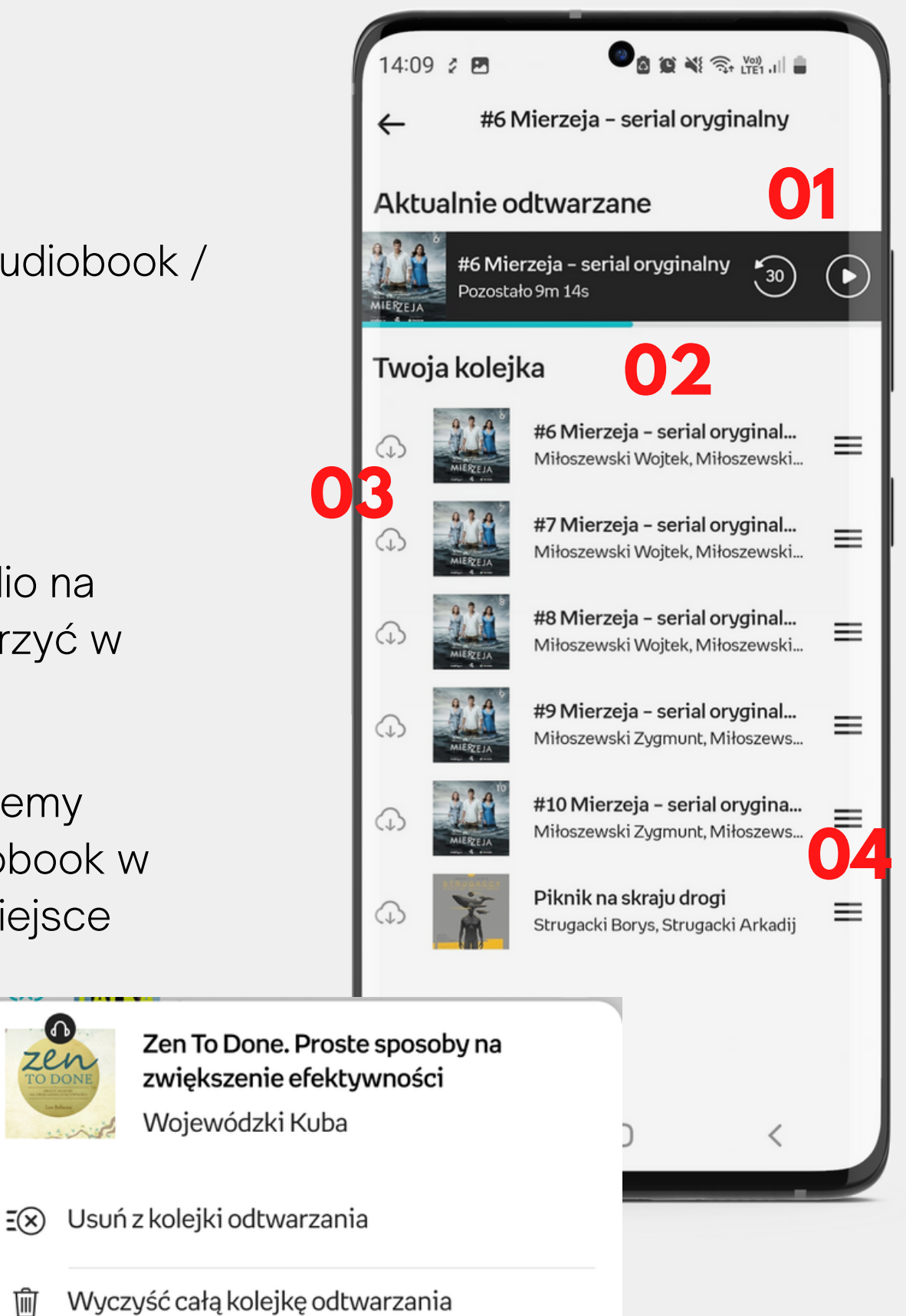

długie przytrzymanie palcem na tytule (tzw. long press) powoduje otwarcie menu z dodatkowymi opcjami

# **Czytnik ebooków w telefonie**

empik p go

## **Słuchaj i czytaj w telefonie**

- po jednokrotnym kliknięciu na tekst otwieramy opcje czytnika **01**
- pierwsza ikonka szukanie w treści ebooka; druga - dodanie zakładki w danym miejscu tekstu **02**
- zmiana strony **03**
- dodatkowe funkcje, w tym opcja zmiany kroju i wielkości czcionki czy tła tekstu **04**

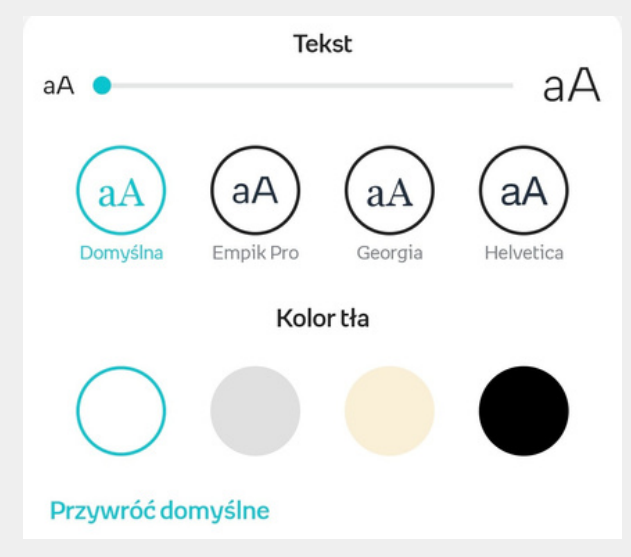

 $\vee$  Motel Sun Down

רכוו א סנפוווכ ואטאא טטוא Listopad 1982 roku

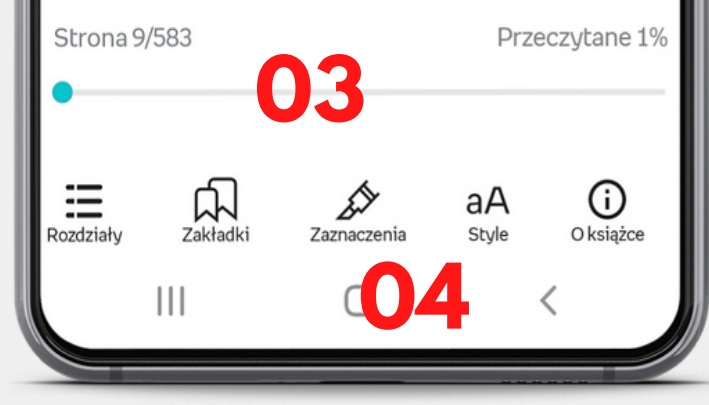

**02**

Q

#### VIV

Tamtej nocy, kiedy wszystko się<br>skończyło Vivian była sama.

Nie przeszkadzało jej to. Nawet tak wolała. Pracując na nocną zmianę w tym miejscu, gdzie diabeł mówi dobranoc, odkrywała, że przebywanie z ludźmi jest łatwe; co innego brak jakiegokolwiek kompana, zwłaszcza po zmroku. Osoba, która potrafi być naprawdę sama i mieć za towarzystwo jedynie własne myśli... Ktoś taki jest silniejszy od innych. Lepiej przygotowany.

Kiedy jednak zajechała na parking przed motelem Sun Down, zawahała się, bo poczuła znajome ukłucie strachu. Siedziała w swoim zdezelowanym chevrolecie cavalierze, z kluczykiem w stacyjce, z włączonym radiem i ogrzewaniem, w zanietej nod szvie kurtce natrzyła na

#### Fell w stanie Nowy Jork Listopad 1982 roku

# **T ry b o ffl i n e** Słuchaj i czytaj w teletonie

Offline możemy słuchać i czytać książki, które wcześniej pobraliśmy na urządzenie. Będą one dostępne tak długo, jak długo ważny jest abonament. Książkę można pobrać z poziomu biblioteki (1), karty produktu (po dodaniu tytułu do biblioteki - 2) czy playera (3)

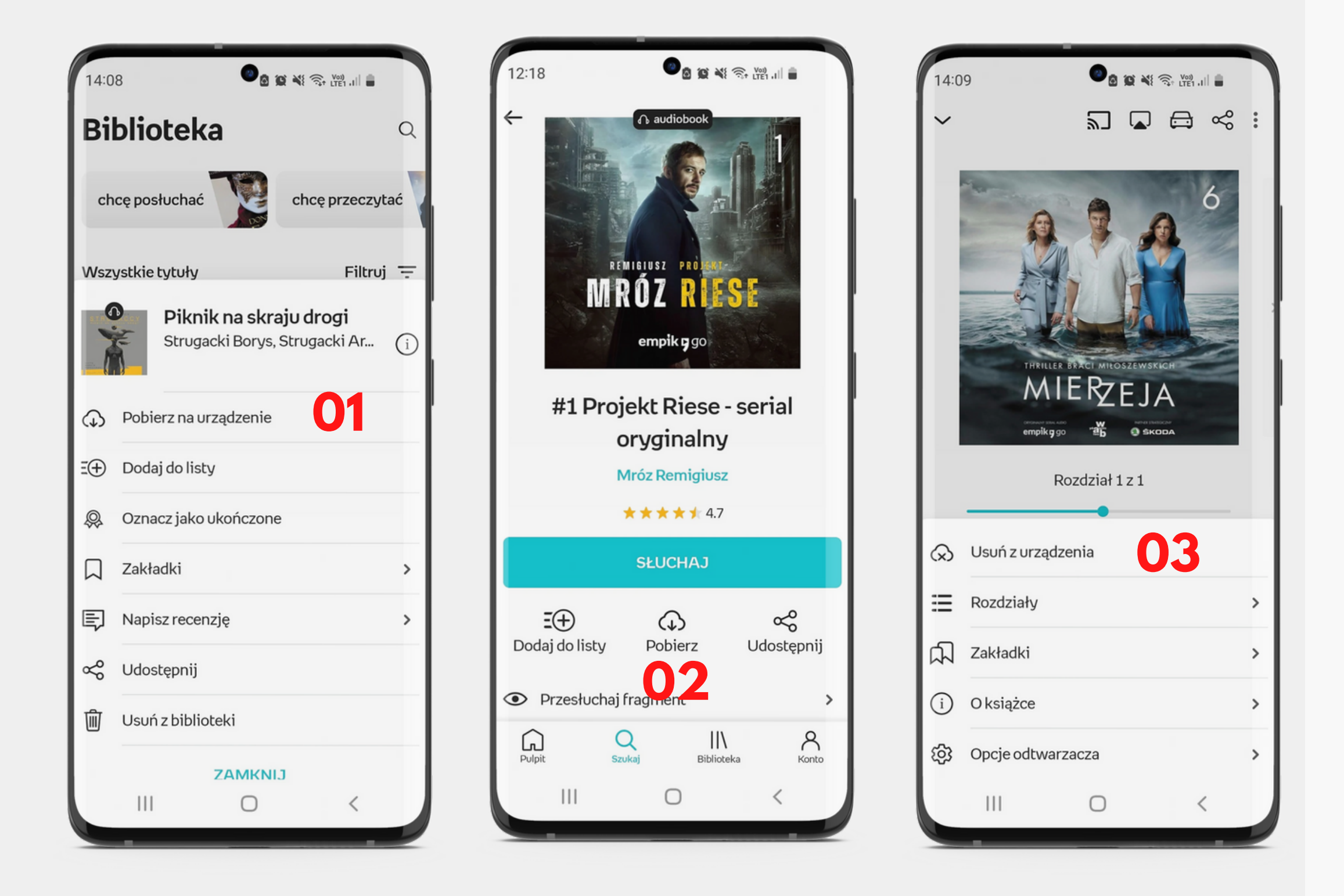

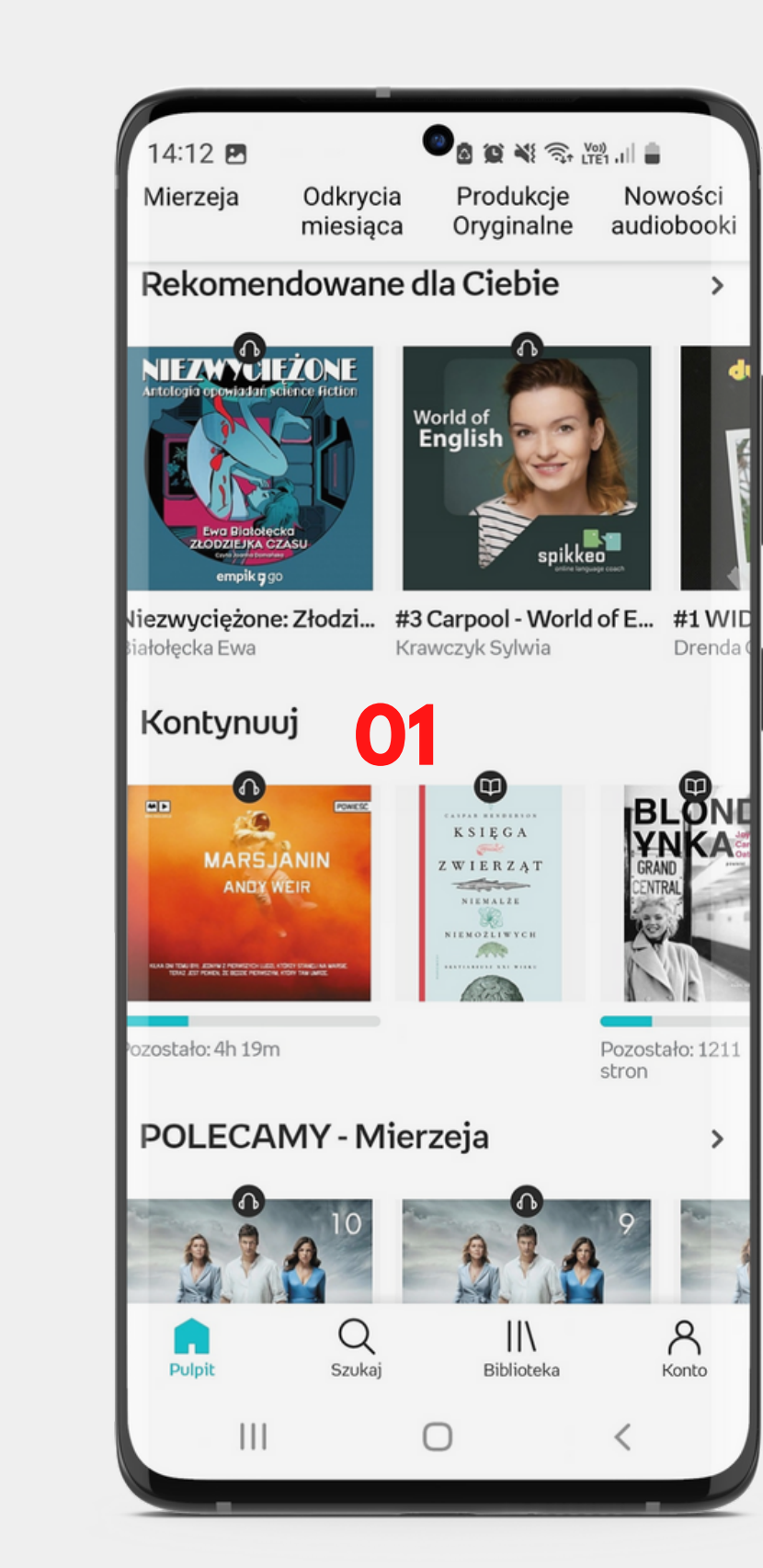

## **Postęp czytania P o w r a c aj d o czytanych/słuchanych pozycji**

Aplikacja na telefonie pamięta, w jakim miejscu skończyliśmy słuchać lub czytać - nawet po zamknięciu aplikacji czy wylogowaniu się. Do książki możemy wrócić z poziomu: **Kontynuuj na** ekranie Dla Ciebie (1), biblioteki (2), miniplayera (tylko ostatnio otwarty tytuł - 3)

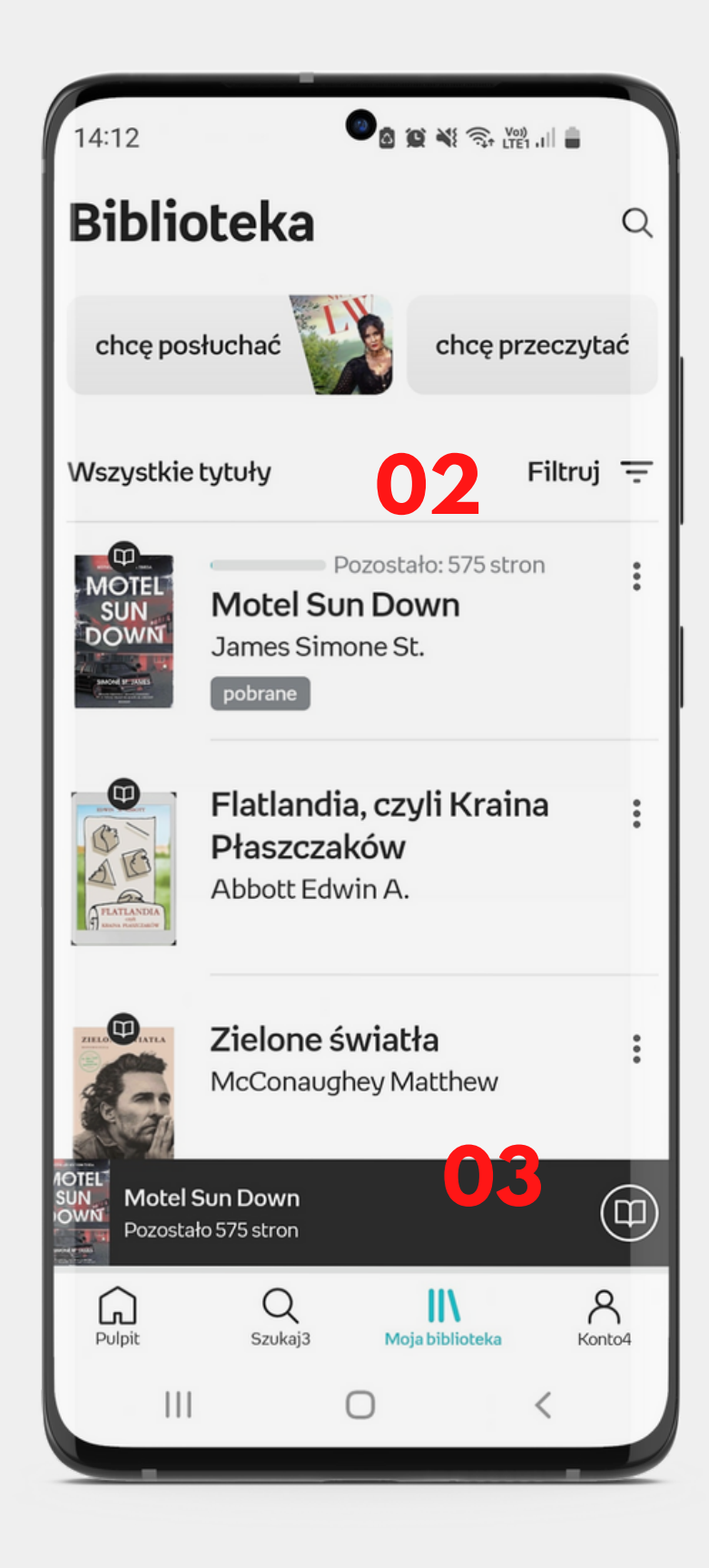

# empikygo<br>Czytanie na czytnikach

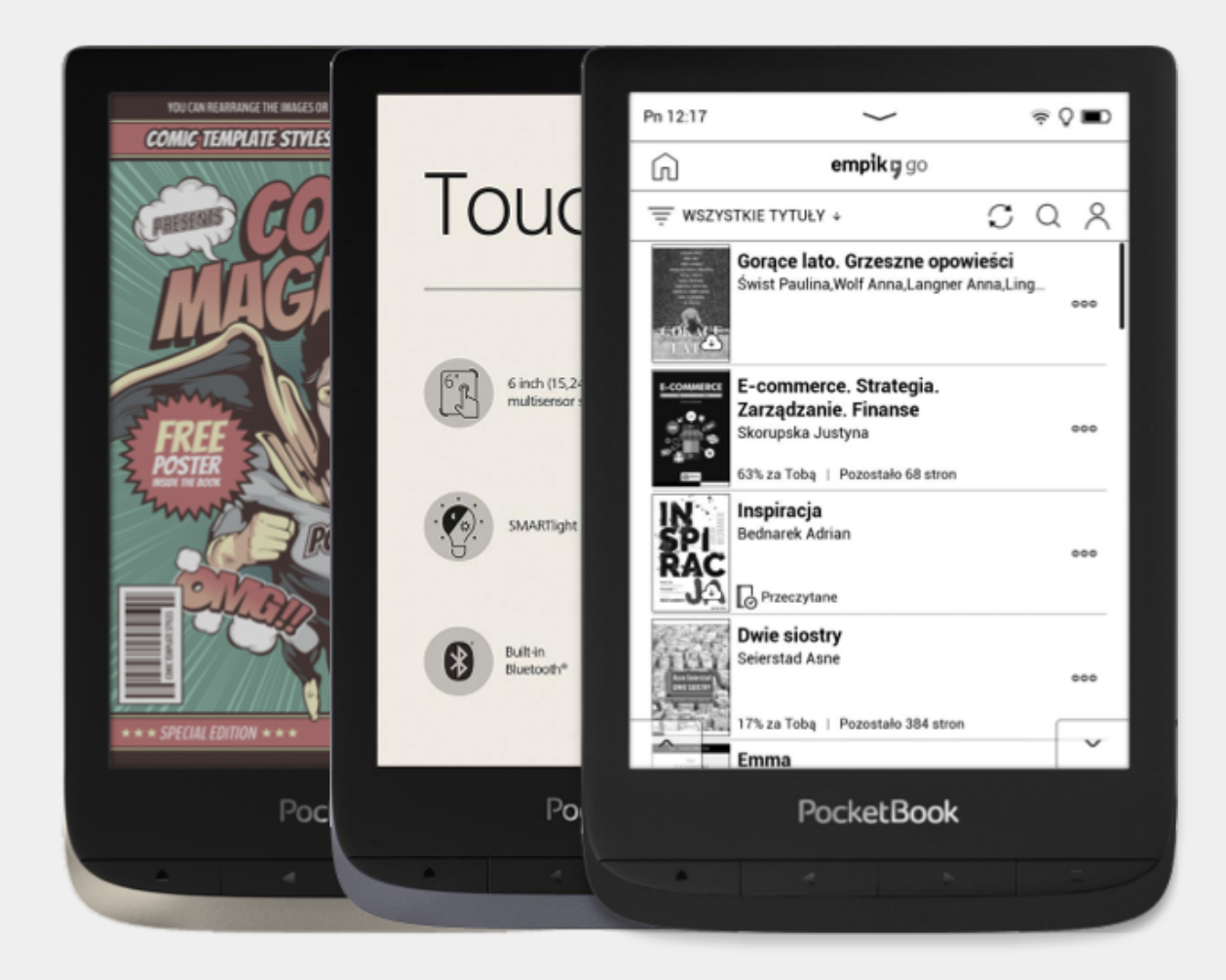

Call me Ishr long preciselyand nothing thought I woul part of the wo spleen and reg myself growing damp, drizzly myself involun and bringing up pecially whene me, that it requ me from delibe thodically knoc high time to ge stitute for pisto Cato throws hi the ship. There

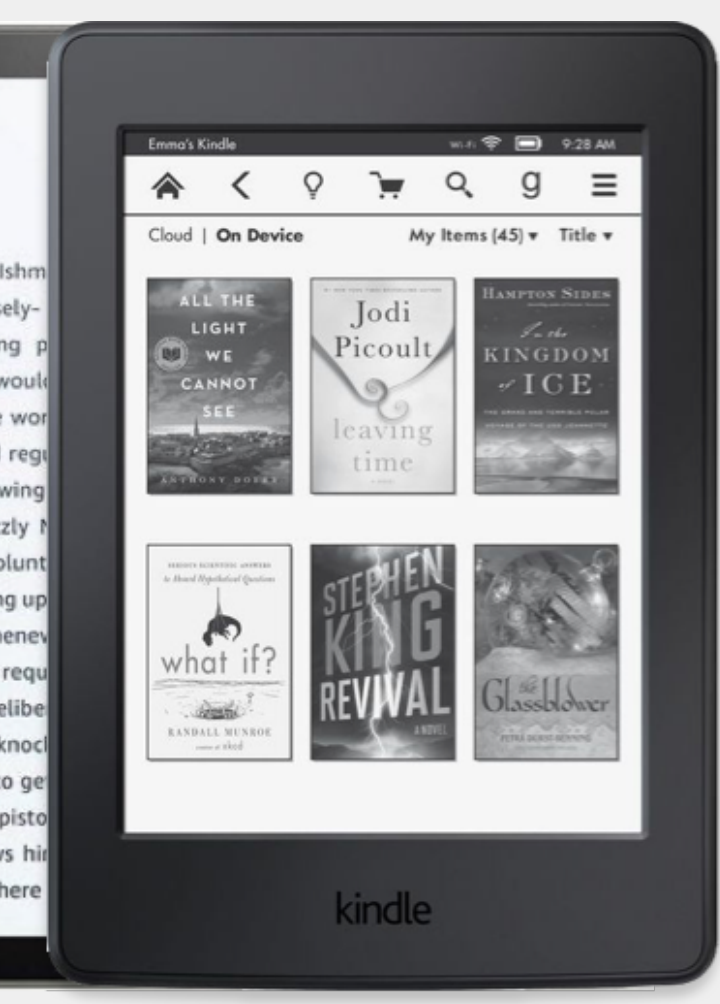

# **Zasady ogólne**

Do czytania na czytnikach niezbędne jest najpierw stworzenie biblioteki w aplikacji mobilnej Empik Go.

# **01**

Na czytnikach można czytać wyłącznie ebooki. Nie ma możliwości słuchania audiobooków oraz czytania komiksów i innych książek w formacie PDF. **02**

Na czytniku można czytać tak długo, jak długo jest ważny abonament Empik Go. Po tym czasie tytuły na czytniku przestają być dostępne. **03**

# **C zyt n i k i K i n d l e**

aplikacja desktop pozwalająca na przesyłanie ebooków na c z y t niki Kin d l e

Call me Ishm long preciselyand nothing p thought I would part of the wor spleen and regi myself growing damp, drizzly i myself involunt and bringing up pecially wheney me, that it requ me from delibe thodically knocl high time to ge stitute for pisto Cato throws hir the ship. There

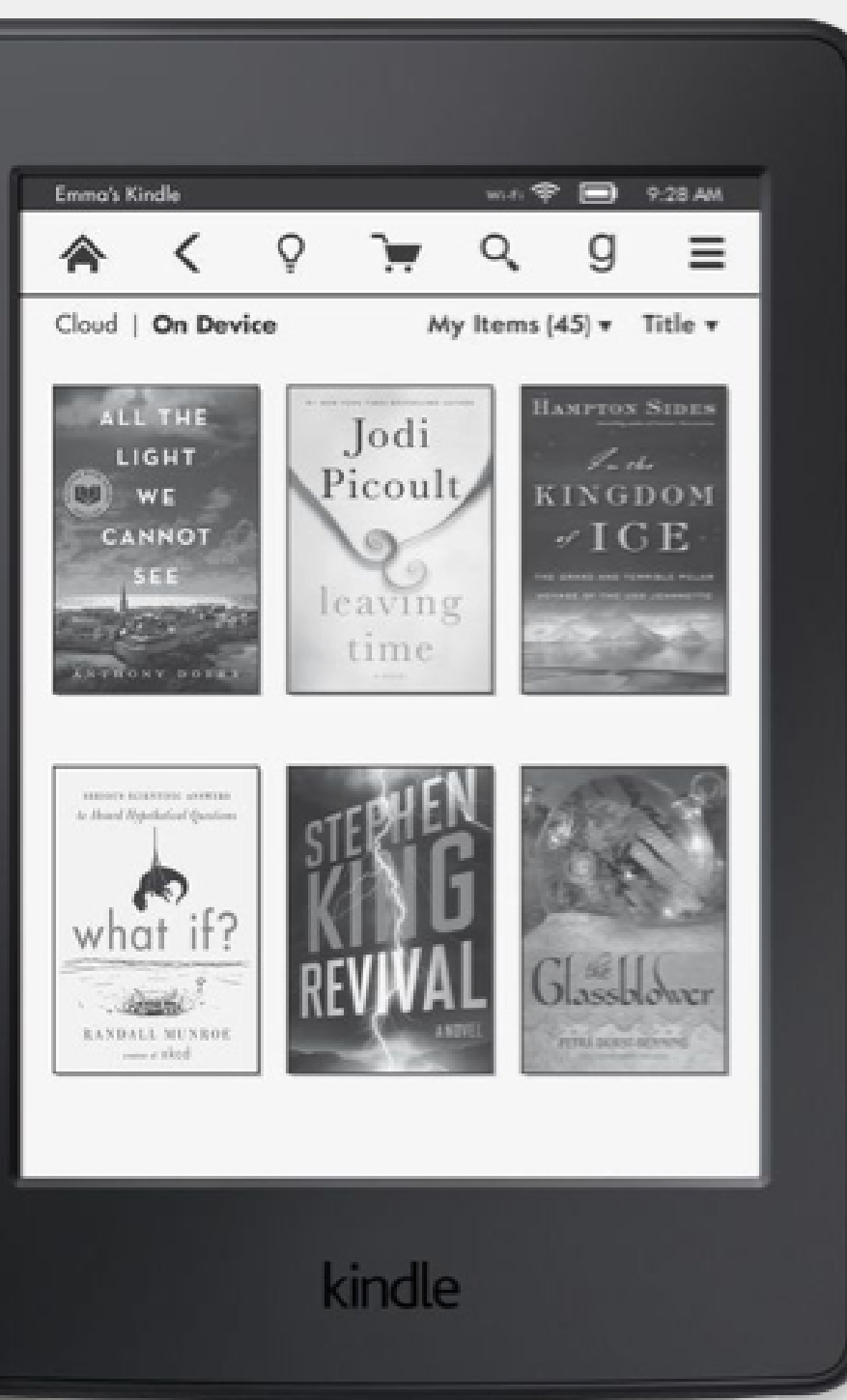

- 01 czytnik Kindle jest **201** ś r o d o wis kie m zamkniętym - wgranie tytułów wymaga osobnej aplikacji na komputer
- aplikacja Empik Go dla Kindle wspiera wszystkie czytniki **dotykowe 0**
- d o p r a wid ł o w e g o przesyłania plików niezbędny jest kabel **USB** przesyłowy **03**
- ograniczenie przesyłania **04** – ograniczenie przesytal<br>do 10 książek / 30 dni
- 1 czytnik 1 konto Empik Go **<sup>05</sup>**

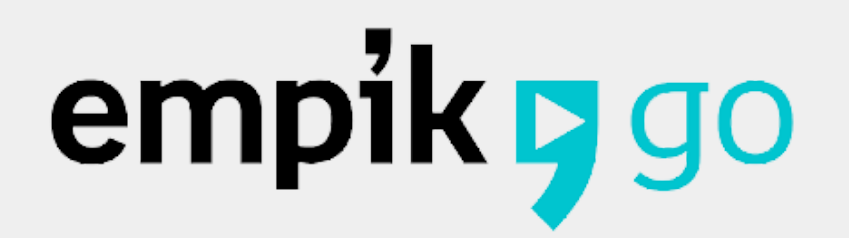

# **Kindle - krok po kroku**

<sup>9</sup> Empik Go dla Kindle™

## **Krok 2. Instalacja i uruchomienie aplikacji zalogowanie się kontem Empik**

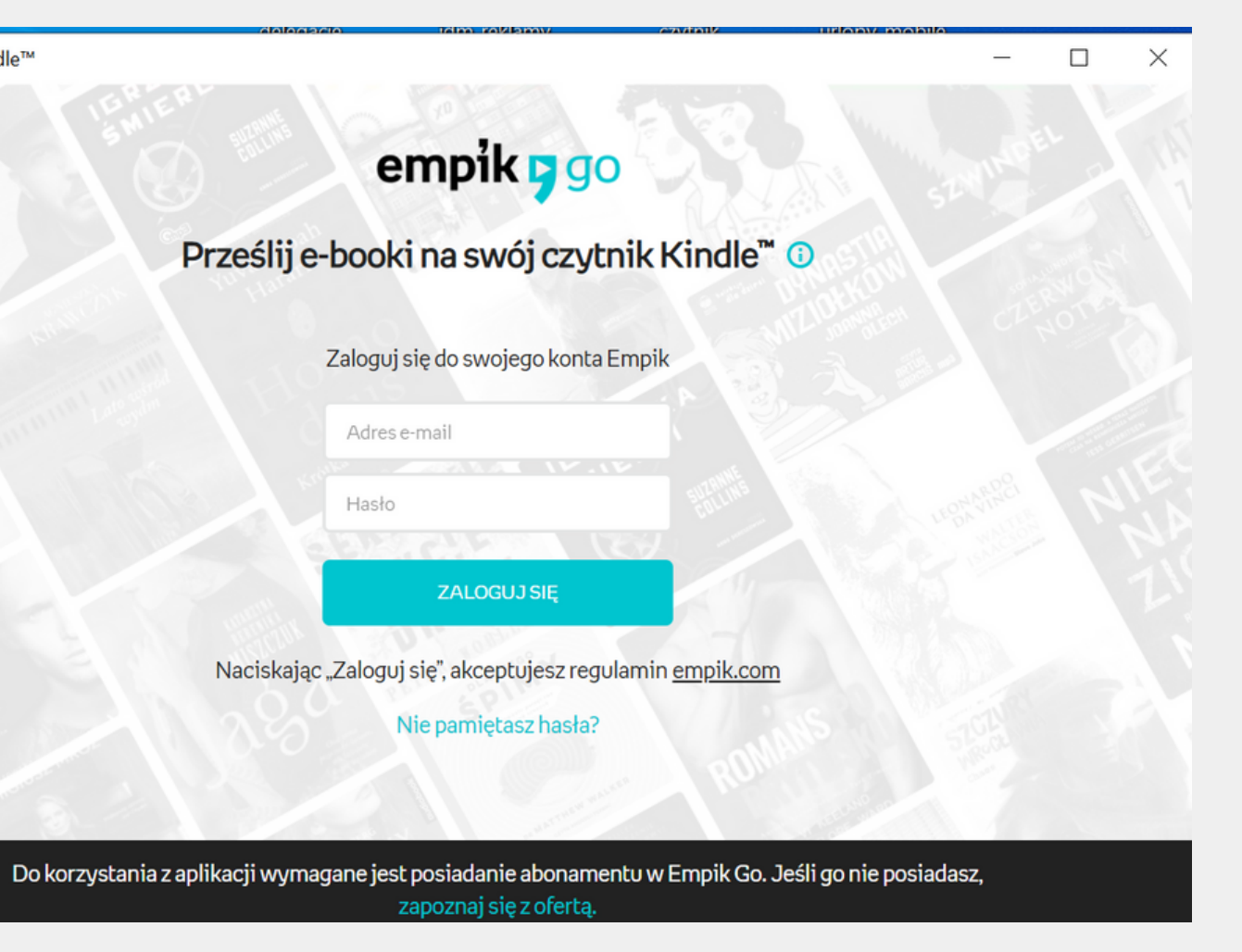

### **Krok 1. Pobranie aplikacji na swój komputer (ze strony empik.com/go/kindle)**

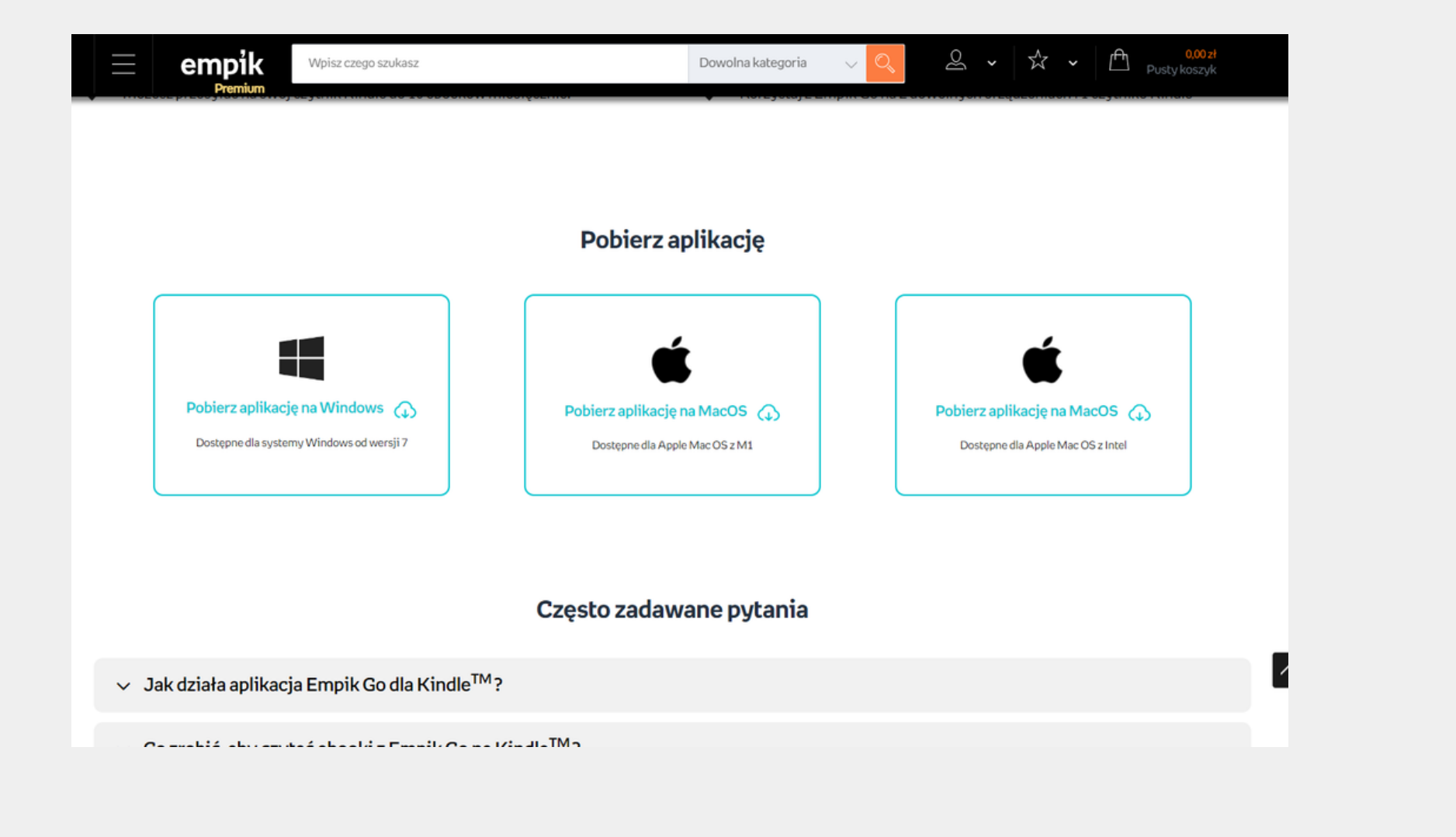

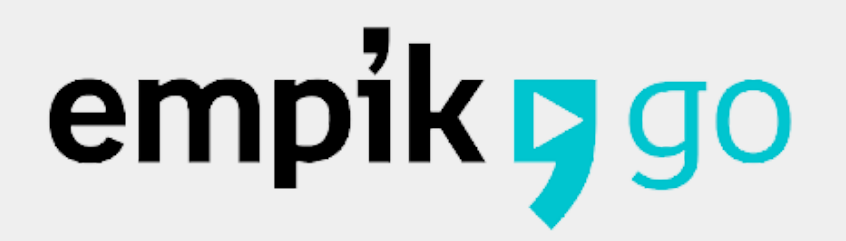

# **Kindle - krok po kroku**

## **Krok 4. Wybór książek z biblioteki i przesłanie ich na czytnik - limit 10 książek na 30 dni**

**9** Empik Go dla Kindle™  $\overline{\phantom{0}}$  $\Box$  $\times$  $\oslash$  Kindle" zsynchronizowany do 2022-09-05  $\odot$ abierzanowska@gmail.com A @ Prześlij nowe tytuły na Kindle™ Filtruj  $\equiv$   $C$ Wybierz tytuły ze swojej biblioteki, które chcesz przesłać na Kindle". **ALDOUS** Huxley GUCCI Cała jaskrawość i ... Dwór cierni i róż.... Diabły z Loudun Dom Gucci. Potęga ... Marilyn Stachura Edward **Huxley Aldous** Forden Sara Gay Maas Sarah J. Signorini Alfonso Massenberger

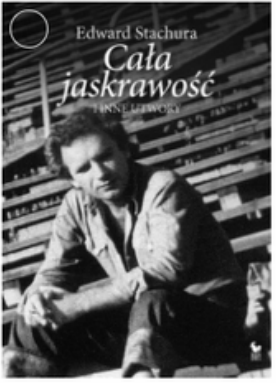

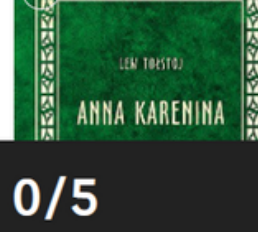

PRZEŚLIJ NA KINDLE™

### **Krok 3. Podłączenie czytnika przesyłowym kablem USB do komputera**

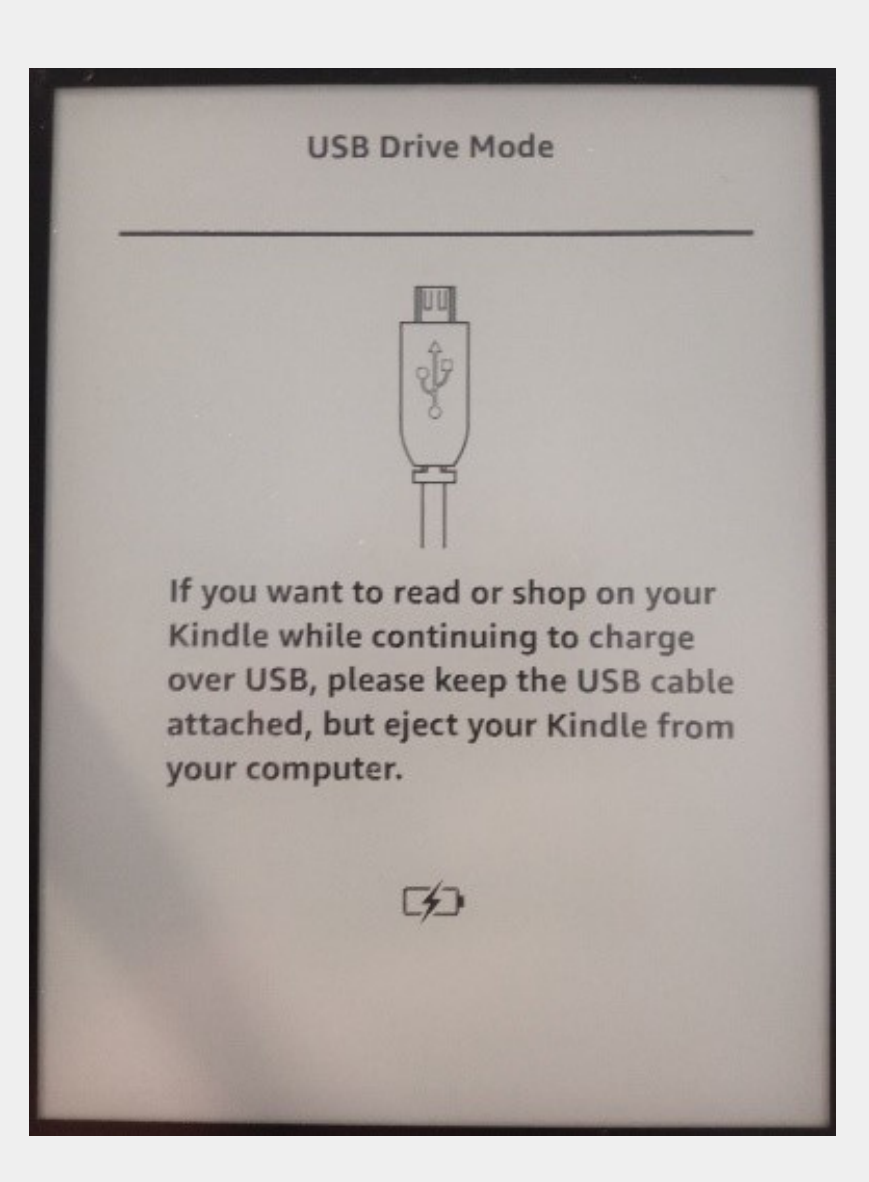

# empik pgo **Pytania i odpowiedzi**

Możesz podpinać swój czytnik i przesyłać ebooki dowolną liczbę razy w danym okresie rozliczeniowym. Pamiętaj tylko, że w ciągu tych 30 dni możesz przesłać maksymalnie 10 ebooków.

### **Czy ebooki na czytnik mogę przesłać tylko raz w ciągu miesiąca?**

Ebooki możesz czytać do końca okresu rozliczeniowego. Po tym terminie książki staną się niedostępne na czytniku. Aby móc dalej z nich korzystać, uruchom aplikację na swoim komputerze, podłącz czytnik i kliknij opcję Synchronizuj. Jeśli opłaciłeś abonament Empik Go na kolejny miesiąc, po zsynchronizowaniu książek będziesz mógł znowu czytać je na czytniku.

### **Jak długo mogę korzystać z przesłanych na Kindle ebooków?**

# empik pgo **Pytania i odpowiedzi**

Nie, te książki nie zostaną odjęte z Twojego limitu - możesz je przesyłać dowolną ilość razy.

### **Czy z limitu 10 książek zostaną odjęte również ebooki już raz wysłane, a potem usunięte z czytnika?**

Nie, możesz korzystać na jednym koncie tylko z jednego czytnika.

**Czy mogę korzystać z konta Empik Go na kilku czytnikach Kindle lub na jednym czytniku z kilku kont?**

Tak, możesz zmienić urządzenie Kindle na swoim koncie raz na 40 dni.

### **Czy mogę zmienić czytnik na inny?**

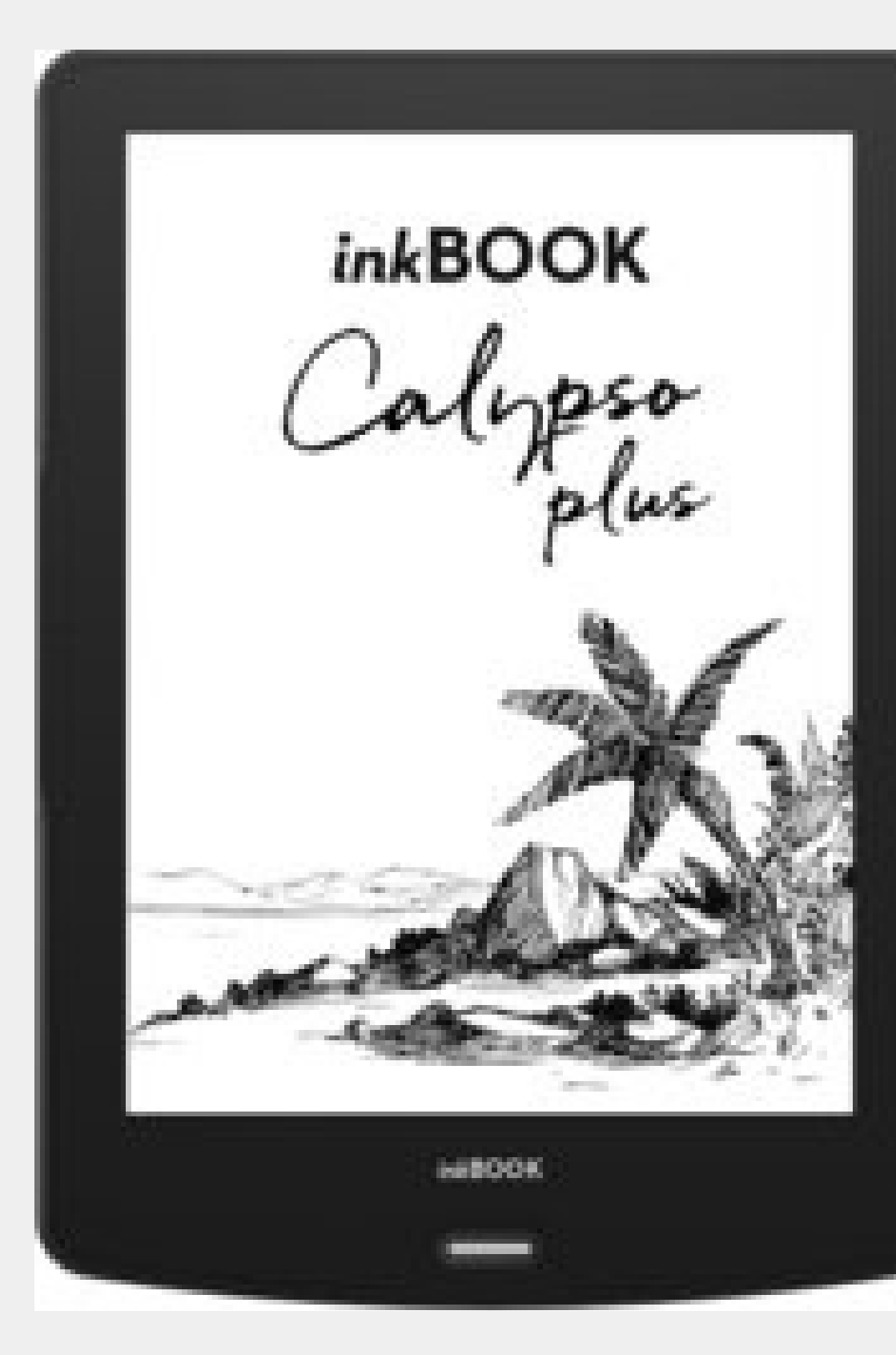

empik y go

# **C zyt n i k i i n k B O O K**

wbudowana aplikacja Empik Go w czytniku

- aplikacja dostępna bezpośrednio na czytniku **0 201**
- dostęp na czytnikach inkBOOK Focus, Lumo s, Calypso, Classic 2, Prime, Explore
- na jednym czytniku można logować się dowolną liczbą kont Empik Go **03**

# **inkBOOK - krok po kroku**

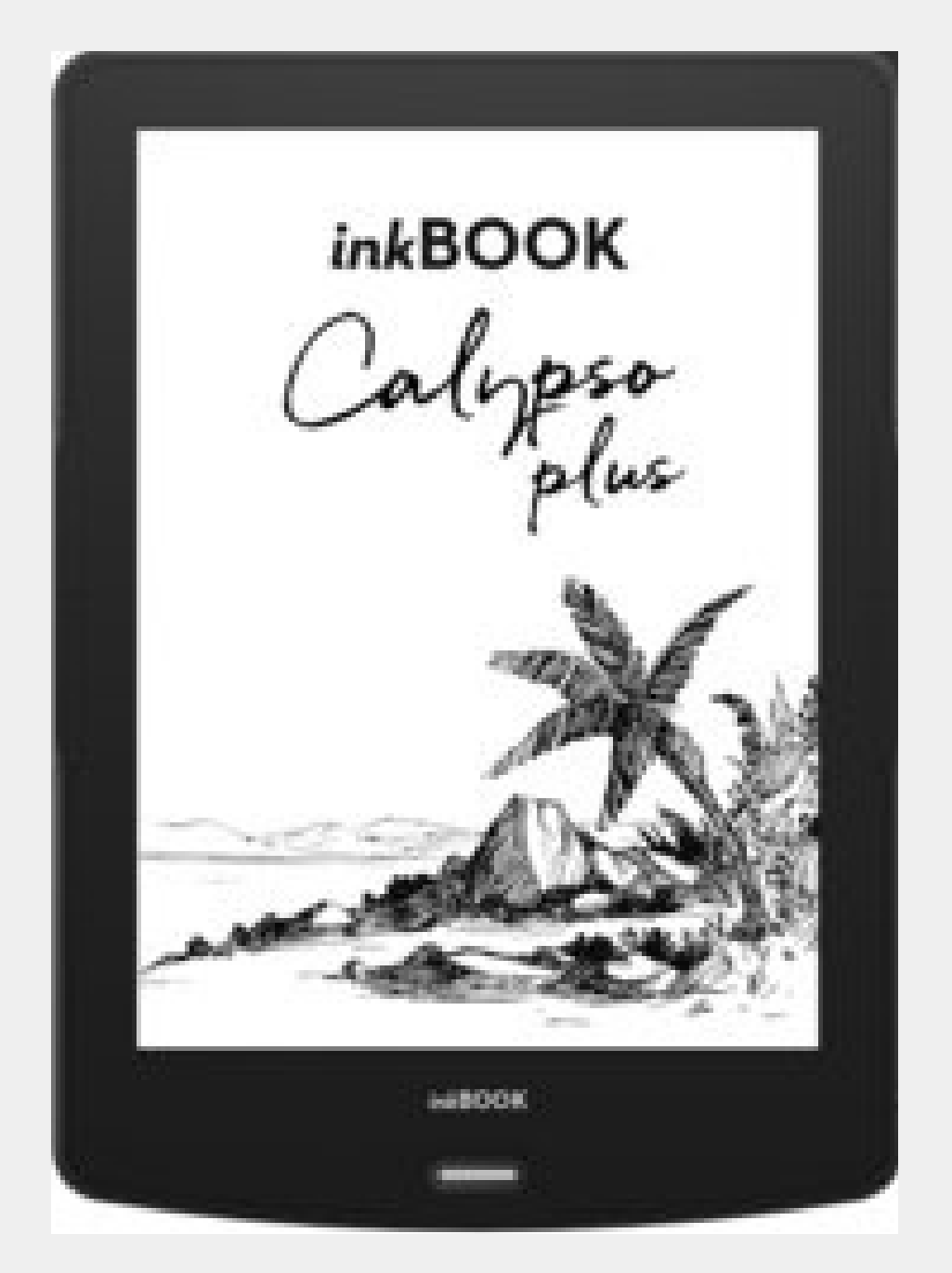

**Krok 1. Uruchomienie preinstalowanej aplikacji**

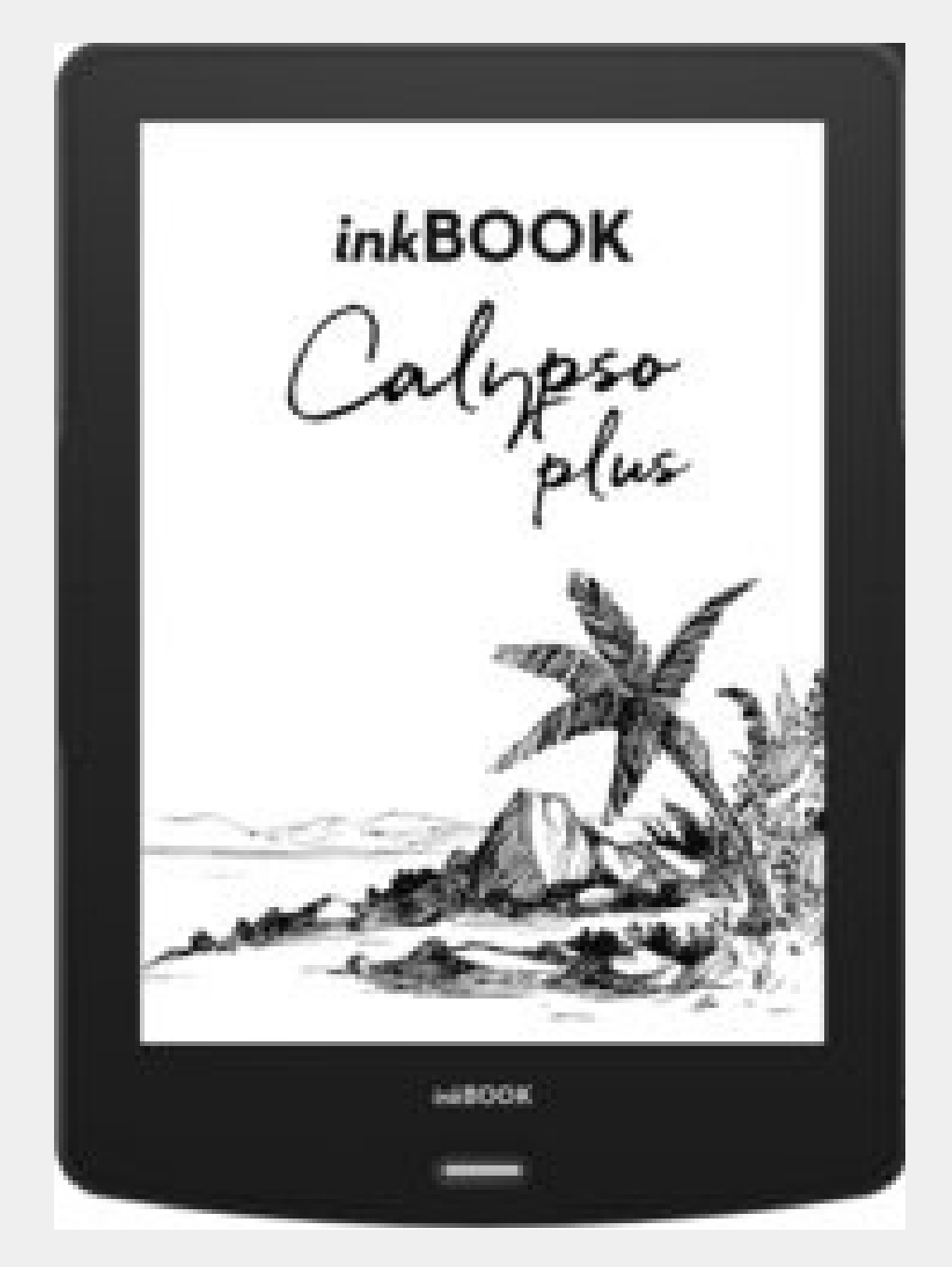

**Krok 2. Zalogowanie się kontem Empik**

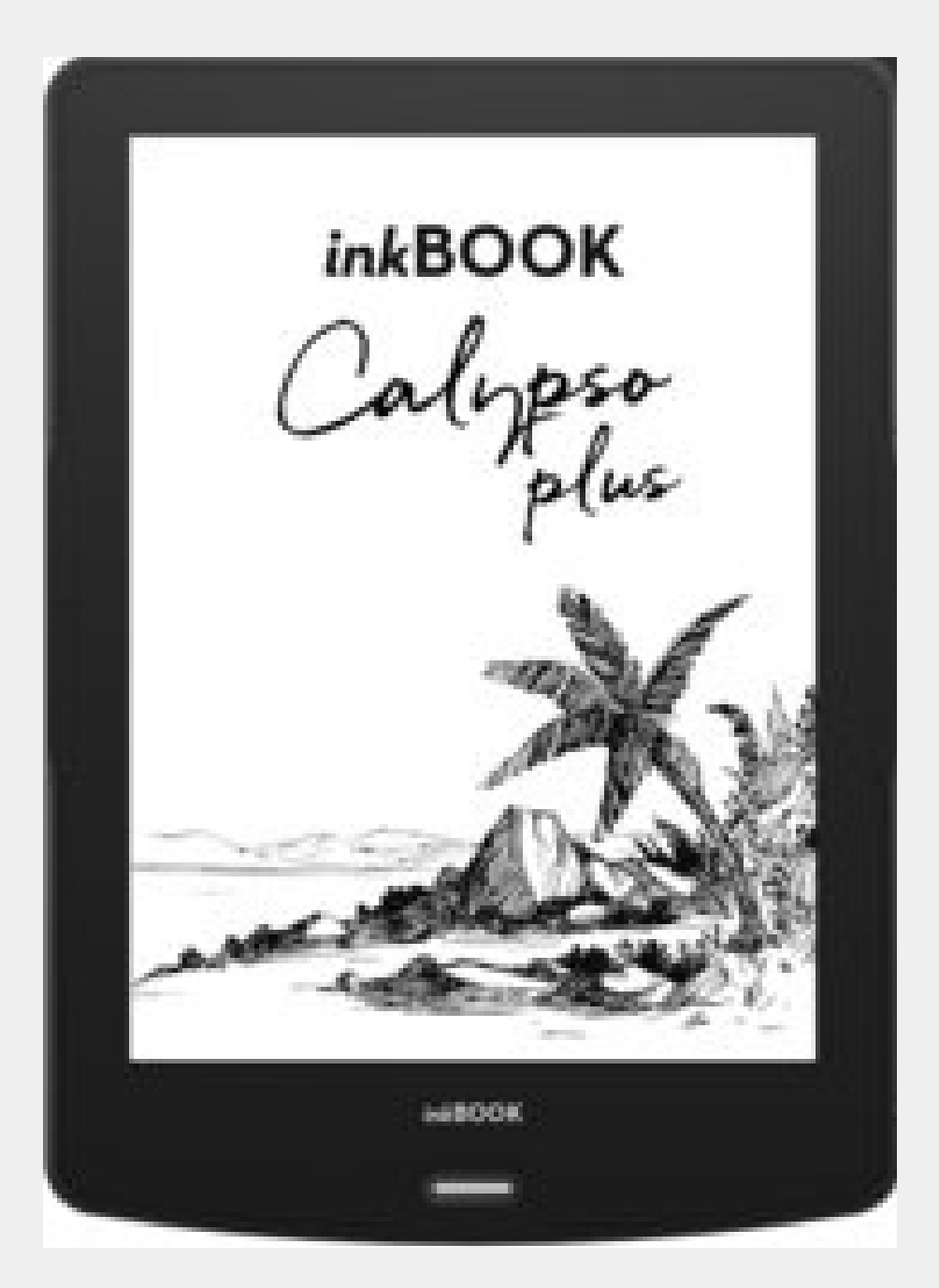

### **Krok 3. Wybór książki z biblioteki konta**

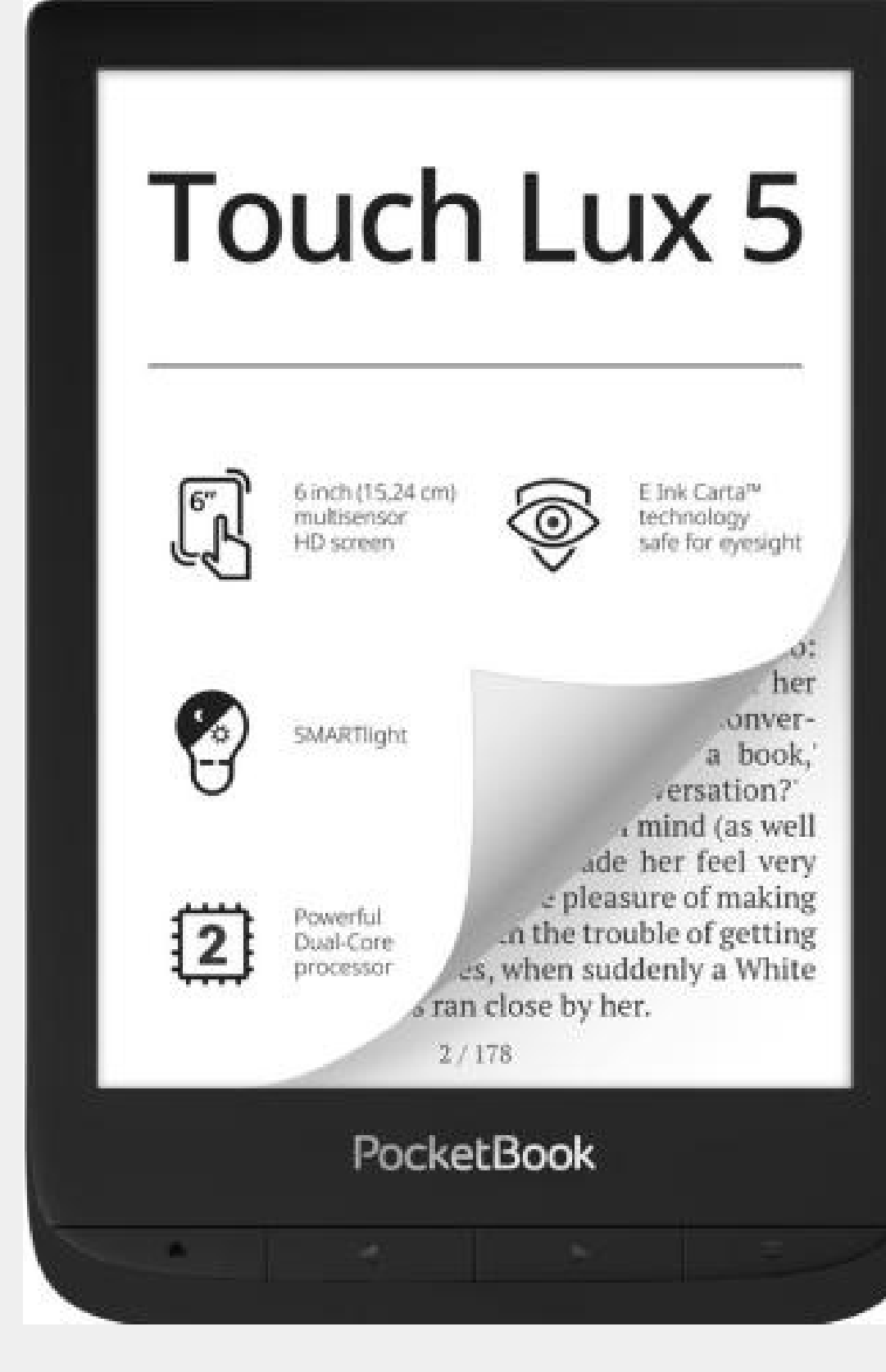

# **C zyt n i k i PocketBook**

wbudowana aplikacja Empik Go w czytniku

- aplikacja dostępna bezpośrednio na czytniku **0 201**
- dostęp na czytnikach PocketBook Touch Lux 5, [Color,Touch](https://www.empik.com/elektronika/czytniki-ebookow/czytniki,362201,s) HD 3,Touch Lux 4, InkPad 3, InkPad X, InkPad Color, InkPad Lite, Era
- na jednym czytniku można logować się dowolną liczbą kont Empik Go **03**

# **PocketBook - krok po kroku**

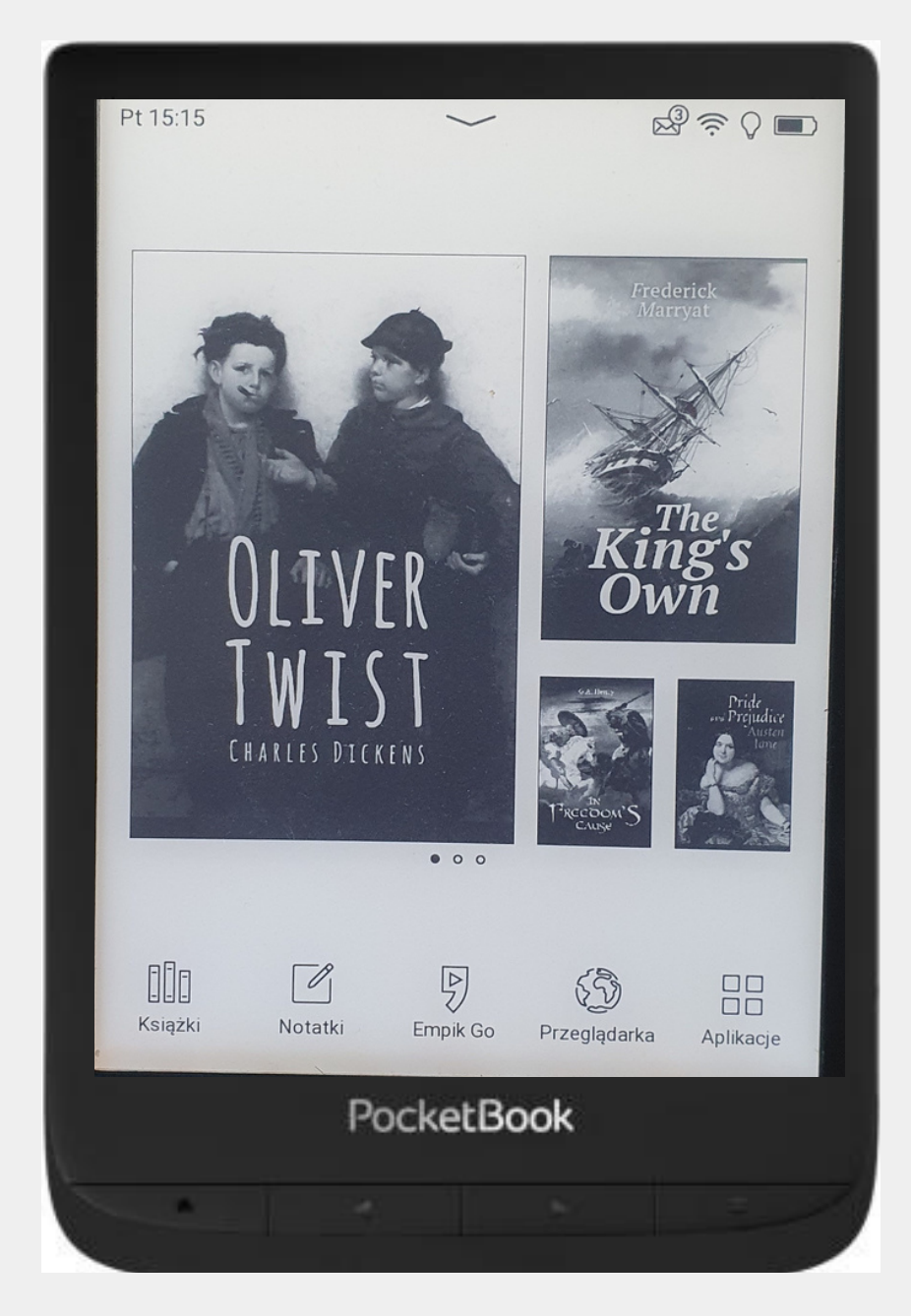

### **Krok 1. Uruchomienie preinstalowanej aplikacji**

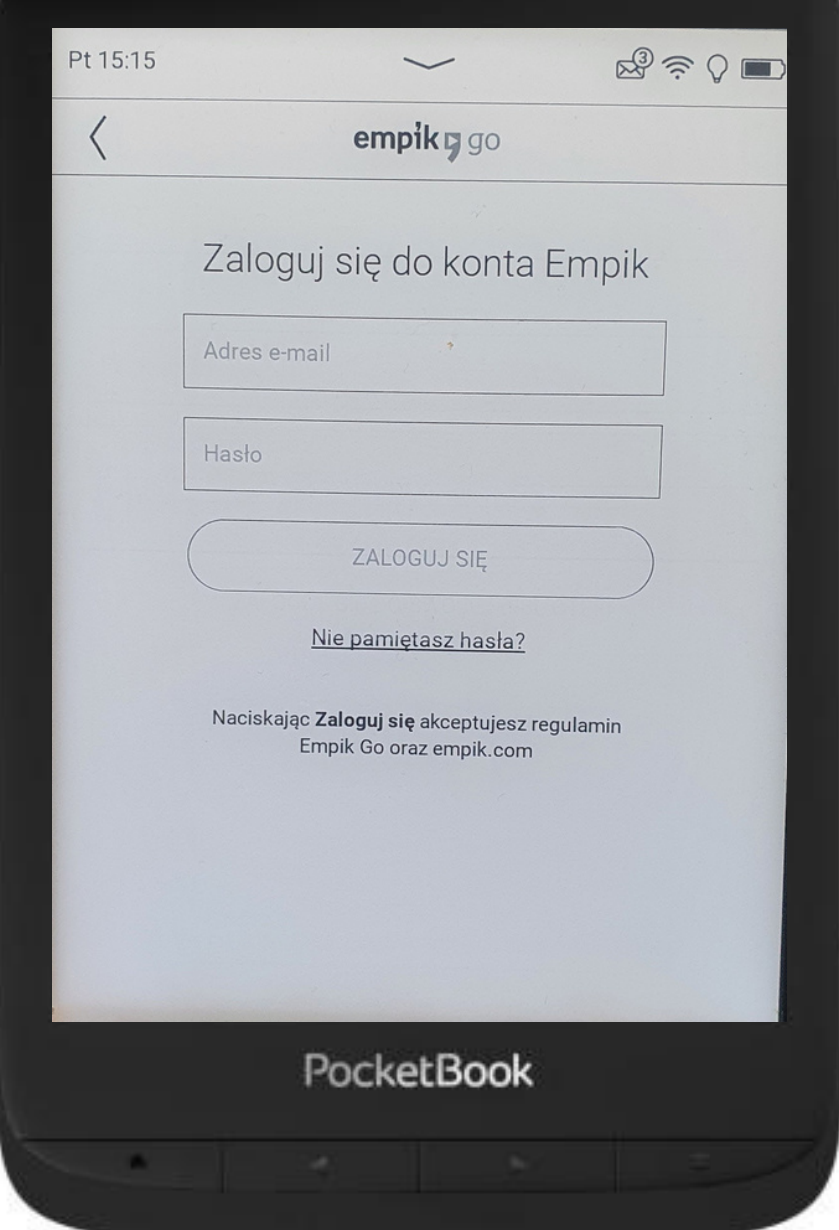

**Krok 2. Zalogowanie się kontem Empik**

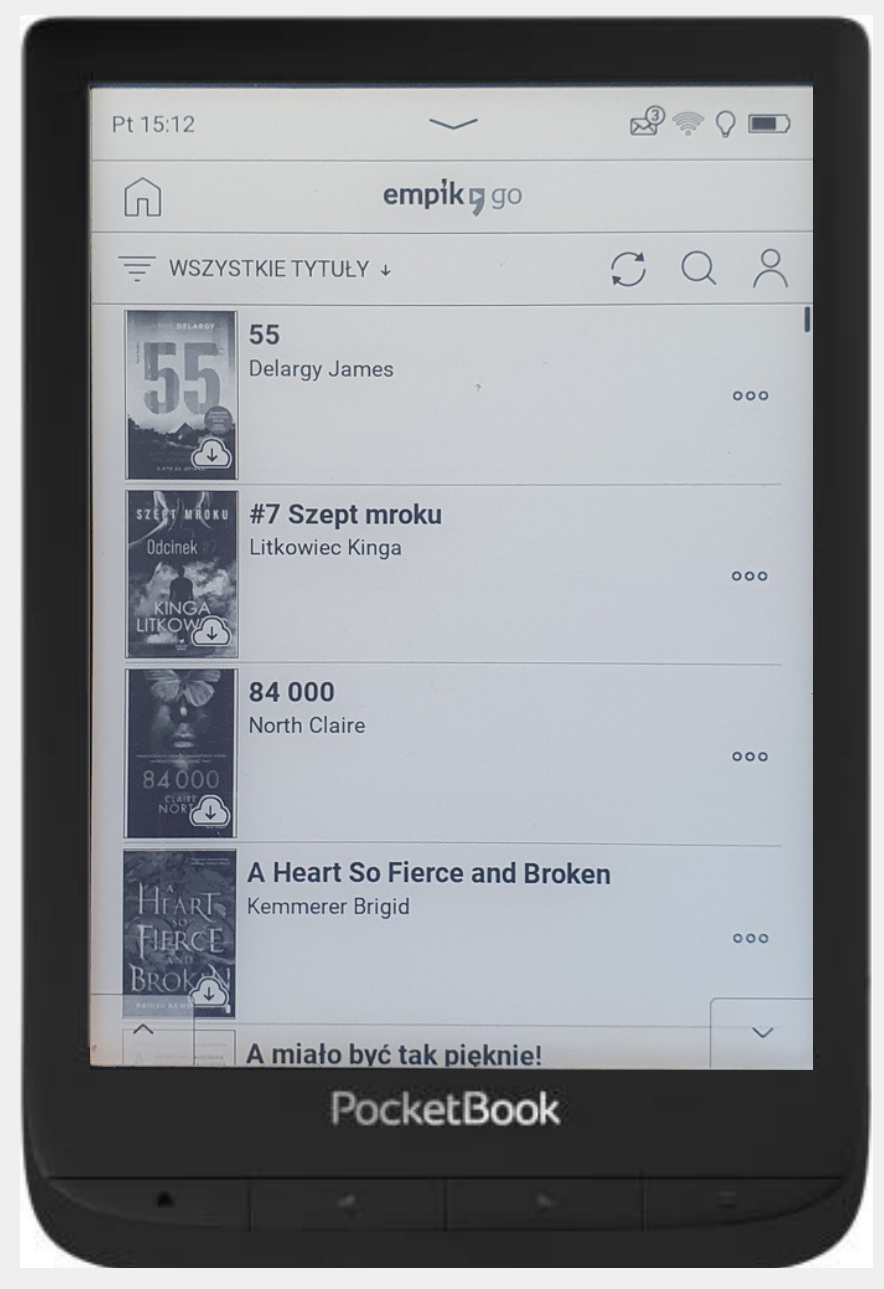

### **Krok 3. Wybór książki z biblioteki konta**

# **Pytania i odpowiedzi**

Limit urządzeń to liczba urządzeń, na których można korzystać z abonamentu w tym samym momencie. Przykładowo: limit wynoszący 1 oznacza, że w tym samym czasie można słuchać i czytać tylko na 1 telefonie lub czytniku. Limit nie obowiązuje Kindle - jest to zawsze urządzenie dodatkowe.

14:12 图

**8045** 

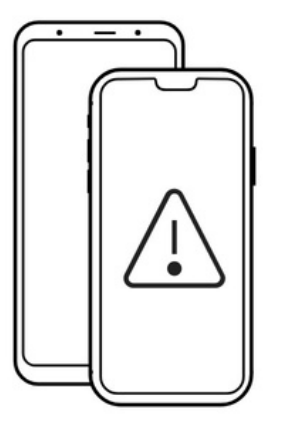

#### Przekroczony limit urządzeń

Przekroczyłeś limit 2 urządzeń, na których możesz korzystać z abonamentu.

Aby móc korzystać z abonamentu na tym urządzeniu, musisz usunąć jedno z poprzednio używanych urządzeń.

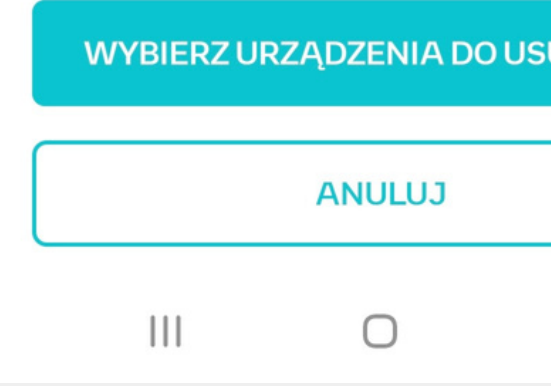

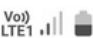

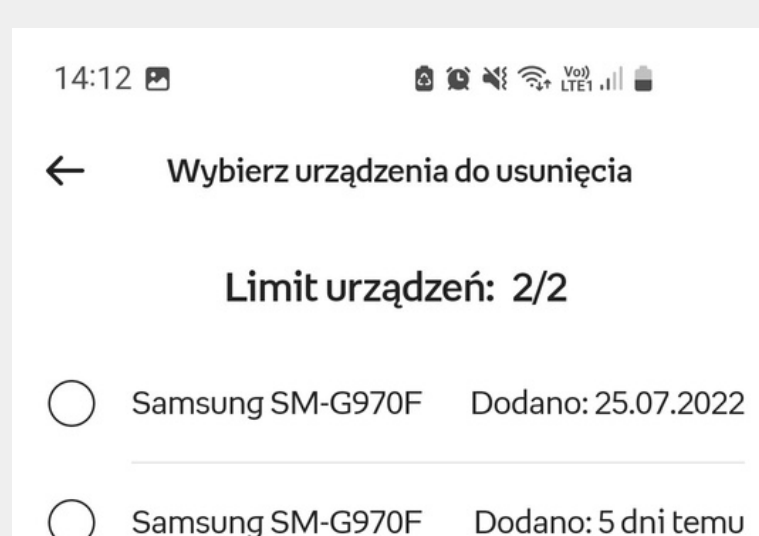

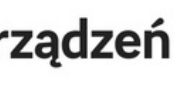

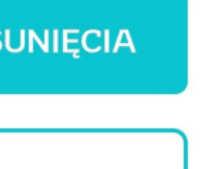

**USUŃ ZAZNACZONE** 

 $\bigcirc$ 

 $\mathbf{III}$ 

 $\overline{\left\langle \right\rangle }$ 

### **Co oznacza limit urządzeń?**

# empik pgo **Pytania i odpowiedzi**

W abonamencie bibliotecznym takich limitów nie ma. Limit czytania/słuchania jest wyłącznie w abonamencie Go Mini.

### **Czy są jakieś limity czytania / słuchania?**

Książki można słuchać i czytać tak długo, jak długo ważny jest abonament. Po tym terminie książki przestają być dostępne.

14:13 图

**图 3 当 全 增 间 画** 

 $\leftarrow$ Twój abonament

#### **Go Max**

Data ważności: 15.08.2022

#### **Status**

Aktywny

Anuluj abonament

W przypadku anulowania subskrypcji będzie ona dostepna jeszcze do dnia 15 sierpnia 2022

 $III$ 

 $\bigcirc$ 

### **Jak długo mogę czytać / słuchać?**

# **Dziękujemy za uwagę**

Agnieszka Zienkowicz agnieszka.zienkowicz@empik.com

Wszelkie zgłoszenia i sugestie prosimy przesyłać na adres: go@empik.com

**Zapraszam do kontaktu**